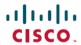

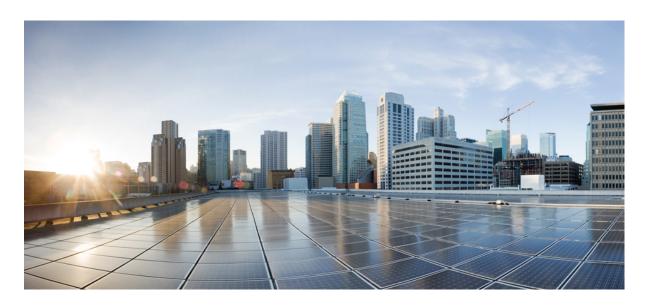

## **Cisco ASR 1000 Series Modular Ethernet Line Card Software** Configuration Guide, Cisco IOS XE Gibraltar 17.x

**First Published: 2018-03-29 Last Modified:** 2023-08-22

### **Americas Headquarters**

Cisco Systems, Inc. 170 West Tasman Drive San Jose, CA 95134-1706 USA http://www.cisco.com Tel: 408 526-4000

800 553-NETS (6387) Fax: 408 527-0883

© 2017 Cisco Systems, Inc. All rights reserved.

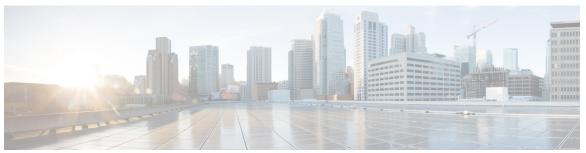

### CONTENTS

#### PREFACE

### Preface vii

Objectives vii

Document Revision History vii

Organization viii

Related Documentation viii

Cisco IOS XE Features and Software Configuration viii

Cisco ASR 1000 Series Aggregation Services Routers Documentation ix

Document Conventions ix

Communications, Services, and Additional Information xi

#### CHAPTER 1

### Using Cisco IOS XE Software 1

Accessing the CLI Using a Router Console 1

Accessing the CLI Using a Directly-Connected Console 1

Connecting to the Console Port 2

Accessing the CLI using the Console Interface 3

Accessing the CLI from a Remote Console Using Telnet 4

Preparing to Connect to a Router Console Using Telnet 4

Using Telnet to Access a Console Interface 4

Using Keyboard Shortcuts 6

Using the History Buffer to Recall Commands 6

Understanding Command Modes 7

Getting Help 8

Displaying Command Options: An Example 8

Using the no and default Forms of Commands 11

Saving Configuration Changes 12

Filtering the Output of the show and more Commands 12

CHAPTER 2

CHAPTER 3

```
Finding Support Information for Platforms and Cisco Software Images 13
       Using the Cisco Feature Navigator 13
       Using the Software Advisor 13
       Using Software Release Notes 13
Overview of the Cisco ASR 1000 Series Modular Ethernet Line Card 15
     Introduction to MIPs and EPAs 15
     Release History 15
       Modular Interface Processors 16
       Ethernet Port Adapters 16
       ASR1000-MIP100 17
     Features Supported in Cisco IOS XE Release 3.16S 17
       Cisco ASR1000-MIP100 and EPAs Hardware Compatibility Matrix 18
     Modular Optics Compatibility 19
       Supported MIBs 19
       Restrictions 20
     Modular Ethernet Line Card Architecture 20
       The Path of an Ingress Packet 20
       The Path of an Egress Packet 21
     Displaying the Cisco ASR 1000 Series Modular Ethernet Line Card Hardware Type 21
Configuring the Cisco ASR 1000 Series Modular Ethernet Line Card 23
     Configuration Tasks 23
       Mandatory Configuration Tasks 23
       Specifying the Interface Address on an Ethernet Line Card 25
       Modifying the MAC Address on an Interface
          Verifying a MAC Address 27
       Configuring MAC Address Accounting Statistics 27
       Displaying MAC Address Accounting Statistics 28
```

Configuring the Hot Standby Router Protocol 28

Modifying the Interface MTU Size 29

Interface MTU Configuration Guidelines
Interface MTU Configuration Task 30

Verifying HSRP

```
Verifying the MTU Size
        Ingress QoS Classification 31
        Configuring the Encapsulation Type 33
        Configuring a Subinterface and VLAN 33
        VLAN COS-Based Ingress Classification 34
          Classification Based on Inner and Outer VLAN COS Values
          Verifying a Subinterface Configuration on a VLAN
        Saving a Configuration 37
        Shutting Down and Restarting an Interface on an Ethernet Line Card 37
     Modifying the Minimum Frame Size on an EPA Interface 38
        Restrictions 38
       Modifying the Minimum Frame Size to 68 or 72 Bytes 38
          Examples 39
      Verifying an Interface Configuration
        Verifying Per-Port Interface Status 40
     Using show Commands to Check CPAK Module and SFP+ Module Status 41
     Configuration Examples 43
        Basic Interface Configuration
                                     43
       MAC Address Configuration
       MAC Address Accounting Configuration 45
        MTU Configuration 47
        VLAN Configuration 47
Troubleshooting the Cisco ASR 1000 Series Modular Ethernet Line Card 49
     General Troubleshooting Information
        Using debug Commands
        Using show Commands 50
     Performing Basic Interface Troubleshooting 50
        Verifying that the Interface is Up 52
        Verifying if the Line Protocol is Up 52
        Verifying the CRC Counter 52
        Verifying the Carrier Signal 52
Upgrading Field-Programmable Devices 55
```

CHAPTER 4

CHAPTER 5

```
Release History 55
FPD Upgrade 56
  Overview of FPD Images and Packages 56
  Upgrading Your Cisco IOS Release and FPD Image 56
  Upgrading Only Your Cisco IOS Release and Retaining Your Current FPD Image 57
  Upgrading FPD Images in a Production System 57
    Using a Nonproduction System to Upgrade the Cisco ASR 1000 Series Routers EPA FPD
       Image 58
    Verifying System Compatibility First 58
Optional FPD Procedures 59
  Manually Upgrading EPA FPD Images 59
  Upgrading Multiple FPD Images 59
  Displaying Current and Minimum Required FPD Image Versions 60
  Displaying Information About the Default FPD Image Package 61
  Verifying the FPD Image Upgrade Progress 62
FPD Image Upgrade Examples 62
  Automatic FPD Image Upgrade Example 62
  Manual FPD Image Upgrade Example 63
  Verifying a Successful Upgrade 64
```

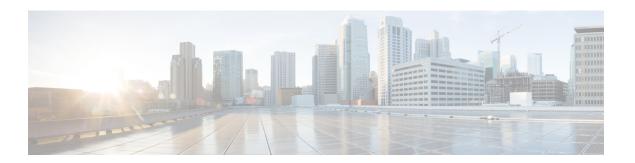

## **Preface**

This preface describes the objectives and organization of this document and explains how to find additional information on related products and services. This preface contains the following sections:

- Objectives, on page vii
- Document Revision History, on page vii
- Organization, on page viii
- Related Documentation, on page viii
- Document Conventions, on page ix
- Communications, Services, and Additional Information, on page xi

# **Objectives**

This document describes the processes involved in configuring and troubleshooting the Cisco ASR 1000 Series Modular Ethernet Line Card that is supported on the Cisco ASR 1000 Series Aggregation Services Routers.

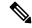

Note

Unless otherwise noted in this document, the term Cisco ASR 1000 Series Modular Ethernet Line Card represent the ASR1000-MIP100 line card.

# **Document Revision History**

The Document Revision History records the changes made to this document. The table shows the Cisco IOS XE software release number and document revision number pertaining to the change, the date of the change, and a brief summary of the change.

| Release No.                  | Date              | Change Summary                     |
|------------------------------|-------------------|------------------------------------|
| Cisco IOS XE Release 16.2.1  | April 21, 2016    | Added support for EPA-10X10GE.     |
| Cisco IOS XE Release 3.16.2S | February 19, 2016 | Added support for EPA-CPAK-2X40GE. |
| Cisco IOS XE Release 3.16.1S | July 31, 2015     | First version of the document.     |

# **Organization**

This document contains the following chapters:

| Chapter   | Title                                                                      | Description                                                                                                    |
|-----------|----------------------------------------------------------------------------|----------------------------------------------------------------------------------------------------|
| Chapter 1 | Using Cisco IOS XE Software                                                | Provides an introduction to accessing the command-line interface (CLI) and using the Cisco IOS software and related tools.                                                                                                    |
| Chapter 2 | Overview of the Cisco ASR 1000<br>Series Modular Ethernet Line Card        | Describes release history, feature and Management Information Base (MIB) support, and an introduction to the Cisco ASR 1000 Series Modular Ethernet Line Card architecture on the Cisco ASR 1000 Series Aggregation Services Routers. |
| Chapter 3 | Configuring the Cisco ASR 1000<br>Series Modular Ethernet Line Card        | Describes the related configuration and verification information pertaining to the Cisco ASR 1000 Series Modular Ethernet Line Card on the Cisco ASR 1000 Series Aggregation Services Routers.                                        |
| Chapter 2 | Troubleshooting the Cisco ASR<br>1000 Series Modular Ethernet Line<br>Card | Describes the techniques that you can use to troubleshoot the operation of the Cisco ASR 1000 Series Modular Ethernet Line Card on the Cisco ASR 1000 Series Aggregation Services Routers.                                            |
| Chapter 5 | Upgrading Field-Programmable Devices                                       | Provides information about upgrading field-programmable devices on the Cisco ASR 1000 Series Aggregation Services Routers.                                                                                                    |

## **Related Documentation**

This section refers you to other documentation that might be useful when you configure your Cisco ASR 1000 Series Aggregation Services Routers.

### **Cisco IOS XE Features and Software Configuration**

• Information about supported features and their configuration on the Cisco ASR 1000 Series Aggregation Services Routers are available in the Cisco IOS XE software configuration guides at:

http://www.cisco.com/en/US/products/ps9587/products\_installation\_and\_configuration\_guides\_list.html

• A summary of the new features in a particular release can be found at:

http://www.cisco.com/en/US/products/ps9587/products\_feature\_guides\_list.html

• Command documentation for the Cisco ASR 1000 Series Aggregation Services Routers is available at:

http://www.cisco.com/en/US/products/ps9587/prod command reference list.html

### Cisco ASR 1000 Series Aggregation Services Routers Documentation

Some of the following Cisco ASR 1000 Series Aggregation Services Router publications might be useful to you as you configure your Cisco ASR 1000 Series Aggregation Services Routers:

- Cisco ASR 1000 Series Aggregation Services Routers Hardware Installation Guide http://www.cisco.com/en/US/partner/docs/routers/asr1000/install/guide/asr1routers/asr1higV8.html
- Three Quick Start Guides:
  - Cisco ASR 1004 Router Quick Start Guide
     http://www.cisco.com/en/US/partner/docs/routers/asr1000/quick/start/guide/asr1 qs4.html
  - Cisco ASR 1006 Router Quick Start Guide http://www.cisco.com/en/US/partner/docs/routers/asr1000/quick/start/guide/asr1\_qs6.html
  - Cisco ASR 1013 Router Quick Start Guide http://www.cisco.com/en/US/partner/docs/routers/asr1000/quick/start/guide/asr1 qs13.html
- Command Reference Guide:
  - Cisco IOS Quality of Service Solutions Command Reference guide at the URL: http://www.cisco.com/en/US/docs/ios/qos/command/reference/qos\_book.html
- Regulatory Compliance and Safety Information for the Cisco ASR 1000 Series Aggregation Services Routers http://www.cisco.com/en/US/partner/docs/routers/asr1000/rcsi/asr1rcsi.html
- Cisco ASR 1000 Series Aggregation Services Routers Software Configuration Guide http://www.cisco.com/en/US/partner/docs/routers/asr1000/configuration/guide/chassis/asrswcfg.html
- Cisco ASR 1000 Series Aggregation Services Routers MIB Specifications Guide http://www.cisco.com/en/US/partner/docs/routers/asr1000/mib/guide/asr1kmib.html
- Release Notes for Cisco ASR 1000 Series Aggregation Services Routers
   http://www.cisco.com/en/US/docs/routers/asr1000/release/notes/asr1k\_rn\_rel\_notes.html
- Several other publications are also related to the Cisco ASR 1000 Series Aggregation Services Routers.
   For a complete reference of related documentation, see the Cisco ASR 1000 Series Aggregation Services Routers Documentation Roadmap located at the following URL:
   http://www.cisco.com/en/US/products/ps9343/products\_documentation\_roadmaps\_list.html

Your router and the Cisco IOS software running on it contain extensive features. You can find documentation about Cisco products at the following URL:

http://www.cisco.com/cisco/web/psa/default.html?mode=prod

### **Document Conventions**

Within the Cisco ASR 1000 Series Modular Ethernet Line Card Software Configuration Guide, the term router is generally used to refer to a variety of Cisco products (for example, routers, access servers, and switches). Routers, access servers, and other networking devices that support Cisco IOS software are shown interchangeably within examples. These products are used only for illustrative purposes, that is, an example that shows one product does not necessarily indicate that other products are not supported.

This documentation uses the following conventions:

| Convention | Description                                                                                                    |
|------------|----------------------------------------------------------------------------------------------------|
| ^ or Ctrl  | The ^ and Ctrl symbols represent the Control key. For example, the key combination ^D or Ctrl-D means hold down the Control key while you press the D key. Keys are indicated in capital letters but are not case sensitive.    |
| string     | A string is a nonquoted set of characters shown in italics. For example, when setting an SNMP community string to public, do not use quotation marks around the string. If you do, the string will include the quotation marks. |

Command syntax descriptions use the following conventions:

| Convention | Description                                                                                               |
|------------|----------------------------------------------------------------------------------------------------|
| bold       | Bold text indicates commands and keywords that you enter exactly as shown.                                |
| italics    | Italic text indicates arguments for which you supply values.                                              |
| [x]        | Square brackets enclose an optional element (keyword or argument).                                        |
|            | A vertical line indicates a choice within an optional or required set of keywords or arguments.           |
| [x   y]    | Square brackets enclosing keywords or arguments separated by a vertical line indicate an optional choice. |
| {x   y}    | Braces enclosing keywords or arguments separated by a vertical line indicate a required choice.           |

Nested sets of square brackets or braces indicate optional or required choices within optional or required elements. For example:

| Con  | vention | Description                                                                                     |
|------|---------|-------------------------------------------------------------------------------------------------|
| [x { | y   z}] | Braces and a vertical line within square brackets indicate a required choice within an optional |
|      |         | element.                                                                                        |

Examples use the following conventions:

| Convention     | Description                                                                                                    |  |
|----------------|----------------------------------------------------------------------------------------------------|--|
| screen         | Examples of information displayed on the screen are set in Courier font.                                                                                           |  |
| bold<br>screen | Examples of text that you must enter are set in Courier bold font.                                                                                                 |  |
| <>             | Angle brackets enclose text that is not printed to the screen, such as passwords.                                                                                  |  |
| !              | An exclamation point at the beginning of a line indicates a comment line. (Exclamation points are also displayed by the Cisco IOS software for certain processes.) |  |
| []             | Square brackets enclose default responses to system prompts.                                                                                                    |  |

The following conventions are used to attract the attention of the reader:

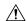

Caution

Means reader be careful. In this situation, you might do something that could result in equipment damage or loss of data.

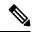

Note

Means *reader take note* . Notes contain helpful suggestions or references to materials that may not be contained in this manual.

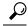

Tip

Means the following information will help you solve a problem. The tips information might not be troubleshooting or even an action, but could be useful information, similar to a Timesaver.

# **Communications, Services, and Additional Information**

- To receive timely, relevant information from Cisco, sign up at Cisco Profile Manager.
- To get the business impact you're looking for with the technologies that matter, visit Cisco Services.
- To submit a service request, visit Cisco Support.
- To discover and browse secure, validated enterprise-class apps, products, solutions and services, visit Cisco Marketplace.
- To obtain general networking, training, and certification titles, visit Cisco Press.
- To find warranty information for a specific product or product family, access Cisco Warranty Finder.

#### Cisco Bug Search Tool

Cisco Bug Search Tool (BST) is a web-based tool that acts as a gateway to the Cisco bug tracking system that maintains a comprehensive list of defects and vulnerabilities in Cisco products and software. BST provides you with detailed defect information about your products and software.

**Communications, Services, and Additional Information** 

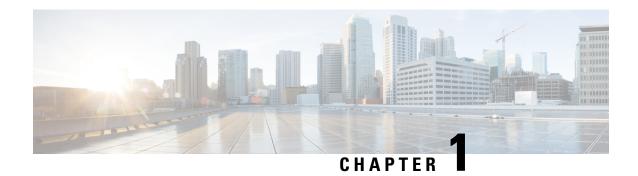

# **Using Cisco IOS XE Software**

This chapter provides information to help you configure the Cisco ASR 1000 Series Modular Ethernet Line Card using the Cisco IOS XE software. It includes the following sections:

- Accessing the CLI Using a Router Console, on page 1
- Using Keyboard Shortcuts, on page 6
- Using the History Buffer to Recall Commands, on page 6
- Understanding Command Modes, on page 7
- Getting Help, on page 8
- Using the no and default Forms of Commands, on page 11
- Saving Configuration Changes, on page 12
- Filtering the Output of the show and more Commands, on page 12
- Finding Support Information for Platforms and Cisco Software Images, on page 13

# **Accessing the CLI Using a Router Console**

The following sections describe how to access the command-line interface (CLI) using a directly-connected console or by using Telnet to obtain a remote console:

For detailed information about configuring and accessing a router through various services, refer to the <a href="http://www.cisco.com/en/US/docs/ios/termserv/configuration/guide/12\_4/tsv\_12\_4\_book.html">http://www.cisco.com/en/US/docs/ios/termserv/configuration/guide/12\_4/tsv\_12\_4\_book.html</a> Cisco IOS Terminal Services Com/en/US/docs/ios/12\_2/termserv/command/reference/ftersv r.html Cisco IOS Terminal Services Command Reference document.

### **Accessing the CLI Using a Directly-Connected Console**

This section describes how to connect to the console port on the router and use the console interface to access the CLI.

The console port on a Cisco ASR 1000 Series Router is an EIA/TIA-232 asynchronous, serial connection with no flow control and an RJ-45 connector. The console port is located on the front panel of each Route Processor, as shown in Figure 1: Cisco ASR 1000 Series Aggregation Services Router Console Port Connector, on page 2.

1 2 3 4 5 6 CARRIER LINK MOMITETHERNET CON AUX

Figure 1: Cisco ASR 1000 Series Aggregation Services Router Console Port Connector

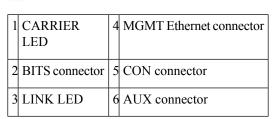

### **Connecting to the Console Port**

Before you connect to the console interface on a router through a terminal or a PC, perform the following steps:

#### **SUMMARY STEPS**

- **1.** Configure your terminal emulation software with the following settings:
- **2.** Connect to the console port using the RJ-45-to-RJ-45 cable and the RJ-45-to-DB-25 DTE adapter or by using the RJ-45-to-DB-9 DTE adapter (labeled terminal).

### **DETAILED STEPS**

- **Step 1** Configure your terminal emulation software with the following settings:
  - 9600 bits per second (b/s)
  - 8 data bits
  - No parity
  - 1-stop bit
  - · No flow control

Note

The parameters listed above are the default serial communication parameters on a router. For information about how to change the default settings to meet the requirements of your terminal or host, refer to the <a href="http://www.cisco.com/en/US/docs/ios/termserv/configuration/guide/12\_4/tsv\_12\_4\_book.html">http://www.cisco.com/en/US/docs/ios/termserv/configuration/guide/12\_4/tsv\_12\_4\_book.html</a> Cisco IOS Terminal Services Configuration Guide .

Step 2 Connect to the console port using the RJ-45-to-RJ-45 cable and the RJ-45-to-DB-25 DTE adapter or by using the RJ-45-to-DB-9 DTE adapter (labeled terminal).

### **Accessing the CLI using the Console Interface**

To access the CLI using the console interface, complete the following steps:

#### **SUMMARY STEPS**

- 1. After you attach the terminal hardware to the console port on a router and configure your terminal emulation software with the correct settings, the 'following prompt appears:
- **2.** Press **Return** to enter the user EXEC configuration mode. The following prompt appears:
- **3.** From the user EXEC configuration mode, enter the **enable** command as shown in the following example:
- **4.** At the password prompt, enter your system password, as shown here:
- **5.** When your password is accepted, the privileged EXEC mode prompt appears:
- **6.** You now have access to the CLI in privileged EXEC mode and you can enter the necessary commands to complete your desired tasks.
- **7.** To exit the console session, enter the **quit** command as shown in the following example:

#### **DETAILED STEPS**

After you attach the terminal hardware to the console port on a router and configure your terminal emulation software with the correct settings, the 'following prompt appears:

#### **Example:**

Press Return for Console prompt

**Step 2** Press **Return** to enter the user EXEC configuration mode. The following prompt appears:

#### Example:

Router>

**Step 3** From the user EXEC configuration mode, enter the **enable** command as shown in the following example:

#### Example:

Router> enable

**Step 4** At the password prompt, enter your system password, as shown here:

#### Example:

Password: enablepass

**Step 5** When your password is accepted, the privileged EXEC mode prompt appears:

### Example:

Router#

- **Step 6** You now have access to the CLI in privileged EXEC mode and you can enter the necessary commands to complete your desired tasks.
- **Step 7** To exit the console session, enter the **quit** command as shown in the following example:

#### **Example:**

Router# quit

### **Accessing the CLI from a Remote Console Using Telnet**

This section describes how to connect to the console interface on a router using Telnet to access the CLI.

### **Preparing to Connect to a Router Console Using Telnet**

Before you can access a router remotely using Telnet from a TCP/IP network, you need to configure a router to support virtual terminal lines using the **line vty** global configuration command. You should also configure the virtual terminal lines to required login.

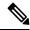

Note

To prevent a login from being disabled on the line, specify a password with the **password** command when you configure the **login** line configuration command. If you are using authentication, authorization, and accounting (AAA), configure the **login authentication** line configuration command. To prevent login from being disabled on the line for AAA authentication when you configure a list with the **login authentication** command, you must also configure that list using the **aaa authentication login** global configuration command. For more information about AAA services, refer to the http://www.cisco.com/en/US/docs/ios/12\_2/security/configuration/guide/scfaaa.html Cisco IOS Security Configuration Guide and the http://www.cisco.com/en/US/docs/ios/security/command/reference/sec\_book.html Cisco IOS Security Command Reference documents.

In addition, before you make a Telnet connection to a router, you must have a valid hostname for a router or have an IP address configured on a router. For more information about the requirements for connecting to a router using Telnet, information about customizing your Telnet services, and using Telnet key sequences, refer to the https://www.cisco.com/c/en/us/obsolete/ios-nx-os-software/cisco-ios-software-releases-12-4-mainline.html Cisco IOS Terminal Services Configuration Guide.

### **Using Telnet to Access a Console Interface**

To access a console interface using Telnet, complete the following steps:

#### **SUMMARY STEPS**

- **1.** From your terminal or PC, enter one of the following commands:
- **2.** At the password prompt, enter your login password. If no password has been configured, press **Return**. The following example shows the use of the password mypass:
- **3.** From the user EXEC mode, enter the **enable** command as shown in the following example:
- **4.** At the password prompt, enter your system password. The following example shows the use of the password enablepass:
- **5.** When the password is accepted, the privileged EXEC mode prompt appears:
- **6.** You now have access to the CLI in the privileged EXEC mode. You can enter the necessary commands to complete your tasks.
- 7. To exit the Telnet session, use the exit or the logout command, as shown in the following example:

#### **DETAILED STEPS**

- **Step 1** From your terminal or PC, enter one of the following commands:
  - **connect** host [port] [keyword]
  - **telnet** host [port] [keyword]

In this syntax, *host* is a router hostname or an IP address, *port* is a decimal port number (23 is the default), and *keyword* is a supported keyword. For more information, refer to the Cisco IOS Terminal Services Command Reference.

Note If you are using an access server, specify a valid port number such as **telnet 172.20.52.40 2004**, in addition to the hostname or IP address.

The following example shows how the **telnet** command is used to connect to a router named *router*:

#### **Example:**

```
unix_host% telnet router
Trying 172.20.52.40...
Connected to 172.20.52.40.
Escape character is '^]'.
unix host% connect
```

**Step 2** At the password prompt, enter your login password. If no password has been configured, press **Return**. The following example shows the use of the password mypass:

#### **Example:**

```
User Access Verification Password: mypass
```

**Step 3** From the user EXEC mode, enter the **enable** command as shown in the following example:

#### **Example:**

```
Router> enable
```

**Step 4** At the password prompt, enter your system password. The following example shows the use of the password enablepass:

#### **Example:**

```
Password: enablepass
```

**Step 5** When the password is accepted, the privileged EXEC mode prompt appears:

#### Example:

Router#

- **Step 6** You now have access to the CLI in the privileged EXEC mode. You can enter the necessary commands to complete your tasks.
- **Step 7** To exit the Telnet session, use the **exit** or the **logout** command, as shown in the following example:

### Example:

Router# logout

# **Using Keyboard Shortcuts**

Commands are not case sensitive. You can abbreviate commands and parameters if the abbreviations contain enough letters to be different from any other currently available commands or parameters.

Table 1: Keyboard Shortcuts, on page 6 lists the keyboard shortcuts for entering and editing commands.

**Table 1: Keyboard Shortcuts** 

| Keystrokes                                              | Purpose                                               |
|---------------------------------------------------------|-------------------------------------------------------|
| <b>Ctrl-B</b> or the <b>Left Arrow</b> key <sup>1</sup> | Move the cursor back one character.                   |
| Ctrl-F orthe Right Arrow key 1                          | Move the cursor forward one character.                |
| Ctrl-A                                                  | Move the cursor to the beginning of the command line. |
| Ctrl-E                                                  | Move the cursor to the end of the command line.       |
| Esc B                                                   | Move the cursor back one word.                        |
| Esc F                                                   | Move the cursor forward one word.                     |

 $<sup>^{1}\,</sup>$  The arrow keys function only on ANSI-compatible terminals such as VT100s.

# **Using the History Buffer to Recall Commands**

The history buffer stores the last 20 commands you entered. History substitution allows you to access these commands without retyping them, by using special abbreviated commands.

Table 2: History Substitution Commands, on page 6 lists the history substitution commands.

**Table 2: History Substitution Commands** 

| Command                                 | Purpose                                                                                                    |
|-----------------------------------------|----------------------------------------------------------------------------------------------------|
| Ctrl-P or the Up Arrow key <sup>2</sup> | Recall commands in the history buffer, beginning with the most recent command. Repeat the key sequence to recall successively older commands. |
| Ctrl-N or the Down Arrow key 1          | Return to more recent commands in the history buffer after recalling commands with <b>Ctrl-P</b> or the <b>Up Arrow</b> key.                  |
| Router# show history                    | While in the EXEC mode, list the last several commands you have just entered.                                                                 |

# **Understanding Command Modes**

Use the CLI to access Cisco IOS XE software. Because the CLI is divided into many different modes, the commands available to you at any given time depend on the mode that you are currently in. Entering a question mark (?) at the CLI prompt allows you to obtain a list of commands available for each command mode.

When you log in to the CLI, you are in the user EXEC mode, which contains only a limited subset of commands. To have access to all the commands, you must enter privileged EXEC mode, normally by using a password. From privileged EXEC mode, you can issue any EXEC command—user or privileged mode—or you can enter the global configuration mode. Most EXEC commands are one-time commands. For example, **show** commands show important status information, and **clear** commands clear counters or interfaces. The EXEC commands are not saved when the software reboots.

Configuration modes allow you to make changes to the running configuration. If required, you can save the running configuration to the startup configuration. The changed commands are stored when the software is rebooted. To enter specific configuration modes, you must start at the global configuration mode. From the global configuration mode, you can enter the interface configuration mode and a variety of other modes, such as protocol-specific modes.

ROM monitor mode is a separate mode used when the Cisco IOS XE software cannot load properly. If a valid software image is not found when the software boots or if the configuration file is corrupted at startup, the software might enter the ROM monitor mode.

Table 3: Accessing and Exiting Command Modes, on page 7 describes how to access and exit various common command modes of the Cisco IOS XE software. It also shows examples of the prompts displayed for each mode.

**Table 3: Accessing and Exiting Command Modes** 

| Command Mode            | Access Method                                                                                                    | Prompt             | Exit Method                                                                                                    |
|-------------------------|----------------------------------------------------------------------------------------------------|--------------------|----------------------------------------------------------------------------------------------------|
| User EXEC               | Log in.                                                                                                    | Router>            | Use the <b>logout</b> command.                                                                                                    |
| Privileged EXEC         | From the user EXEC mode, use the <b>enable</b> EXEC command.                                                                                           | Router#            | To return to the user EXEC mode, use the <b>disable</b> command.                                                                             |
| Global configuration    | From the privileged EXEC mode, use the <b>configure terminal</b> privileged EXEC command.                                                              | Router(config)#    | To return to the privileged EXEC mode from the global configuration mode, use the <b>exit</b> or <b>end</b> command.                         |
| Interface configuration | From the global configuration mode, specify an interface using an <b>interface</b> command.                                                            | Router(config-if)# | To return to the global configuration mode, use the <b>exit</b> command.  To return to the privileged EXEC mode, use the <b>end</b> command. |
| ROM monitor             | From the privileged EXEC mode, use the <b>reload</b> EXEC command. Press the <b>Break</b> key during the first 60 seconds while the system is booting. |                    | To exit the ROM monitor mode, use the <b>continue</b> command.                                                                               |

<sup>&</sup>lt;sup>2</sup> The arrow keys function only on ANSI-compatible terminals such as VT100s.

For more information on command modes, refer to the "Using the Command-Line Interface" chapter in the http://www.cisco.com/en/US/docs/ios/fundamentals/configuration/guide/12\_4/cf\_12\_4\_book.html Cisco IOS Configuration Fundamentals Configuration Guide .

# **Getting Help**

You can get a list of keywords and arguments associated with a command by using the context-sensitive help feature.

To get help that is specific to a command mode, a command, a keyword, or an argument, use one of the following commands shown in Table 4: Help Commands and Purpose, on page 8:

#### Table 4: Help Commands and Purpose

| Command                               | Purpose                                                                                                    |
|---------------------------------------|----------------------------------------------------------------------------------------------------|
| help                                  | Provides a brief description of the help system in any command mode.                                                     |
| abbreviated-command-entry             | Provides a list of commands that begin with a particular character string. (No space between command and question mark.) |
| abbreviated-command-entry <tab></tab> | Completes a partial command name.                                                                                        |
| ?                                     | Lists all the commands available for a particular command mode.                                                          |
| command ?                             | Lists the keywords or arguments that you must enter next on the command line. (Space between command and question mark.) |

### **Displaying Command Options: An Example**

This section provides an example of how to display the syntax for a command. The syntax can consist of optional or required keywords and arguments. The Cisco IOS XE software displays a list and brief description of the available keywords and arguments. For example, if you were in the global configuration mode and wanted to see all the keywords or arguments for the **arap** command, you should type **arap?**.

The <cr> symbol in the command help output stands for carriage return. On older keyboards, the carriage return key is the Return key. On most modern keyboards, the carriage return key is the Enter key. The <cr> symbol at the end of command help output indicates that you have the option to press **Enter** to complete the command and that the arguments and keywords in the list preceding the <cr> symbol by itself indicates that no more arguments or keywords are available, and that you must press **Enter** to complete the command.

Table 5: Finding Command Options, on page 9 shows examples of how you can use the question mark (?) to assist you in entering command.

### **Table 5: Finding Command Options**

| Command                                                                                                    | Comment                                                                                                    |
|----------------------------------------------------------------------------------------------------|----------------------------------------------------------------------------------------------------|
| Router> enable Password: <password> Router#</password>                                                                                      | Enter the <b>enable</b> command and password to access the privileged EXEC commands. You are in the privileged EXEC mode when the prompt changes to a # from the > ; for example, Router> to Router#. |
| Router# configure terminal Enter configuration commands, one per line. End with CNTL/Z. Router(config)#                                     | Enter the <b>configure terminal</b> privileged EXEC command to enter the global configuration mode. You are in the global configuration mode when the prompt changes to Router(config)# .             |
| Router(config) # interface TenGigabitEthernet ? <0-5> TenGigabitEthernet interface number Router(config) # interface TenGigabitEthernet 4 ? | Enter the interface configuration mode by specifying the interface that you want to configure using the <b>interface TenGigabitEthernet</b> global configuration command.                             |
| <pre><cr> Router(config)# interface TenGigabitEthernet 4/0/0 Router(config-if)#</cr></pre>                                                  | Enter ? to display what you must enter next on the command line. In this example, you must enter the interface slot number, subslot number, and port number, separated by a forward slash.            |
|                                                                                                    | When the <cr> symbol is displayed, you can press Enter to complete the command.</cr>                                                                                                    |
|                                                                                                    | You are in the interface configuration mode when the prompt changes to Router(config-if)#.                                                                                                    |

| Command                                                                                   |                                                                                            | Comment                                                                                                    |  |
|-------------------------------------------------------------------------------------------|--------------------------------------------------------------------------------------------|----------------------------------------------------------------------------------------------------|--|
| Router(config-if)# ? Interface configurat:    ip config commands    keepalive    lan-name | Interface Internet Protocol  Enable keepalive LAN Name command                             | Enter? to display a list of all the interface configuration commands available for the serial interface. This example shows only some of the available interface configuration commands. |  |
| l1c2<br>load-interval<br>calculation for an                                               | LLC2 Interface Subcommands<br>Specify interval for load                                    |                                                                                                    |  |
| locaddr-priority logging                                                                  | interface<br>Assign a priority group<br>Configure logging for interface                    |                                                                                                    |  |
| loopback<br>an interface                                                                  | Configure internal loopback on                                                             |                                                                                                    |  |
| mac-address<br>address                                                                    | Manually set interface MAC                                                                 |                                                                                                    |  |
| mls                                                                                       | mls router sub/interface commands                                                          |                                                                                                    |  |
| mpoa<br>commands                                                                          | MPOA interface configuration                                                               |                                                                                                    |  |
| mtu Transmission Unit (M                                                                  |                                                                                            |                                                                                                    |  |
| netbios<br>list or enable                                                                 | Use a defined NETBIOS access                                                               |                                                                                                    |  |
| no<br>defaults                                                                            | Negate a command or set its                                                                |                                                                                                    |  |
| <pre>nrzi-encoding ntp Router(config-if)#</pre>                                           | Enable use of NRZI encoding<br>Configure NTP                                               |                                                                                                    |  |
| Dautau/aan£in i£\# i-                                                                     | - 0                                                                                        | Enter the command that you want to configure for the interface.                                                                                                    |  |
| Router(config-if)# ip<br>Interface IP configur                                            |                                                                                            | This example uses the <b>ip</b> command.                                                                                                    |  |
| access-group packets                                                                      | Specify access control for                                                                 | Enter? to display what you must enter next on the command line.                                                                                                    |  |
| accounting Enable IP accounting on this                                                   |                                                                                            | This example shows only some of the available interface IP configuration commands.                                                                                                    |  |
| address<br>interface                                                                      | Set the IP address of an                                                                   |                                                                                                    |  |
| authentication bandwidth-percent broadcast-address                                        | authentication subcommands<br>Set EIGRP bandwidth limit<br>Set the broadcast address of an |                                                                                                    |  |
| <pre>interface   cgmp   directed-broadcast</pre>                                          | Enable/disable CGMP Enable forwarding of directed                                          |                                                                                                    |  |
| broadcasts dvmrp                                                                          | DVMRP interface commands                                                                   |                                                                                                    |  |
| hello-interval interval                                                                   | Configures IP-EIGRP hello                                                                  |                                                                                                    |  |
| helper-address<br>for UDP broadcasts                                                      | Specify a destination address                                                              |                                                                                                    |  |
| <pre>hold-time Router(config-if)# ip</pre>                                                | Configures IP-EIGRP hold time                                                              |                                                                                                    |  |

| Command                                                                                                    | Comment                                                                                                    |  |
|----------------------------------------------------------------------------------------------------|----------------------------------------------------------------------------------------------------|--|
| Router(config-if) # ip address ?  A.B.C.D IP address                                                                 | Enter the command that you want to configure for the interface. This example uses the <b>ip address</b> command.                                              |  |
| negotiated IP Address negotiated over PPP Router(config-if)# ip address                                              | Enter ? to display what you must enter next on the command line. In this example, you must enter an IP address or the <b>negotiated</b> keyword.              |  |
|                                                                                                    | A carriage return ( <cr>) is not displayed; therefore, you must enter additional keywords or arguments to complete the command.</cr>                          |  |
| Router(config-if)# ip address 172.16.0.1 ? A.B.C.D IP subnet mask                                                    | Enter the keyword or argument that you want to use. This example uses the 172.16.0.1 IP address.                                                              |  |
| Router(config-if)# ip address 172.16.0.1                                                                             | Enter ? to display what you must enter next on the command line. In this example, you must enter an IP subnet mask.                                           |  |
|                                                                                                    | A <cr> is not displayed; therefore, you must enter additional keywords or arguments to complete the command.</cr>                                             |  |
| Router(config-if)# ip address 172.16.0.1 255.255.255.0                                                               | Enter the IP subnet mask. This example uses the 255.255.255.0 IP subnet mask.                                                                                 |  |
| secondary Make this IP address a secondary address <cr> Router(config-if) # ip address 172.16.0.1 255.255.255.0</cr> | Enter ? to display what you must enter next on the command line. In this example, you can enter the <b>secondary</b> keyword, or you can press <b>Enter</b> . |  |
|                                                                                                    | A <cr> is displayed; you can press <b>Enter</b> to complete the command, or you can enter another keyword.</cr>                                               |  |
| Router(config-if) # ip address 172.16.0.1 255.255.255.0 Router(config-if) #                                          | Press <b>Enter</b> to complete the command.                                                                                                    |  |

# Using the no and default Forms of Commands

Almost every configuration command has a **no** form. In general, use the **no** form to disable a function. Use the command without the **no** keyword to re-enable a disabled function or to enable a function that is disabled by default. For example, IP routing is enabled by default. To disable IP routing, use the **no ip routing** command; to re-enable IP routing, use the **ip routing** command. The Cisco IOS software command reference document provide the complete syntax for the configuration commands and describe what the **no** form of a command does.

Many CLI commands also have a **default** form. By issuing the command **default** command-name, you can configure the command to its default setting. The Cisco IOS software command reference document describes the function of the **default** form of the command when the **default** form performs a different function than the plain and **no** forms of the command. To see what **default** commands are available on your system, enter **default**? in the appropriate command mode.

# **Saving Configuration Changes**

Use the **copy running-config startup-config** command to save your configuration changes to the startup configuration so that the changes will not be lost if the software reloads or a power outage occurs. For example:

```
Router# copy running-config startup-config Building configuration...
```

It might take a minute or two to save the configuration. After the configuration has been saved, the following output appears:

```
[OK]
Router#
```

On most platforms, this task saves the configuration to NVRAM. On the Class A Flash file system platforms, this task saves the configuration to the location specified by the CONFIG\_FILE environment variable. The CONFIG\_FILE variable defaults to NVRAM.

# Filtering the Output of the show and more Commands

You can search and filter the output of the **show** and **more** commands. This functionality is useful if you need to sort through large amounts of output or if you want to exclude output that you need not see.

To use this functionality, enter a **show** or **more** command followed by the pipe character (|); one of the keywords **begin**, **include**, or **exclude**; and a regular expression with which you want to search or filter (the expression is case sensitive):

```
show command | {begin | include | exclude} regular-expression
```

The output matches certain lines of information in the configuration file. The following example illustrates how to use output modifiers with the **show interfaces** command when you want the output to include only the lines in which the expression "protocol" appears:

```
Router# show interfaces | include protocol
TenGigabitEthernet0/0/0 is up, line protocol is up
     0 unknown protocol drops
TenGigabitEthernet0/0/1 is administratively down, line protocol is down
     0 unknown protocol drops
TenGigabitEthernet0/0/2 is administratively down, line protocol is down
     0 unknown protocol drops
TenGigabitEthernet0/0/3 is administratively down, line protocol is down
     0 unknown protocol drops
TenGigabitEthernet0/0/4 is administratively down, line protocol is down
     0 unknown protocol drops
TenGigabitEthernet0/0/5 is administratively down, line protocol is down
     0 unknown protocol drops
TenGigabitEthernet0/0/6 is administratively down, line protocol is down
     0 unknown protocol drops
TenGigabitEthernet0/0/7 is administratively down, line protocol is down
     0 unknown protocol drops
TenGigabitEthernet0/0/8 is administratively down, line protocol is down
     0 unknown protocol drops
TenGigabitEthernet0/0/9 is administratively down, line protocol is down
     0 unknown protocol drops
```

For more information on the search and filter functionality, refer to the Using the Command-Line Interface chapter in the Cisco IOS Configuration Fundamentals Configuration Guide .

# Finding Support Information for Platforms and Cisco Software Images

Cisco software is packaged in feature sets consisting of software images that support specific platforms. The feature sets available for a specific platform depend on which Cisco software images are included in a release. To identify the set of software images available in a specific release or to find out if a feature is available in a given Cisco IOS XE software image, you can use Cisco Feature Navigator or the software release notes.

### **Using the Cisco Feature Navigator**

Use the Cisco Feature Navigator to find information about platform support and Cisco IOS software image support. Access the Cisco Feature Navigator at <a href="http://tools.cisco.com/ITDIT/CFN/jsp/index.jsp">http://tools.cisco.com/ITDIT/CFN/jsp/index.jsp</a>. You must have an account on Cisco.com. If you do not have an account or have forgotten your username or password, click the appropriate button in the login dialog box and follow the instructions that appear.

### **Using the Software Advisor**

To see if a feature is supported by a Cisco IOS release, to locate the software document for that feature, or to check the minimum software requirements of Cisco IOS software with the hardware installed on your router, Cisco maintains the Software Advisor tool on Cisco.com at:

http://tools.cisco.com/Support/Fusion/FusionHome.do

You must be a registered user on Cisco.com to access this tool.

### **Using Software Release Notes**

Cisco IOS XE software releases include release notes that provide the following information:

- Platform support information
- · Memory recommendations
- New feature information
- Open and resolved severity 1 and 2 caveats for all platforms

Release notes are intended to be release-specific for the most current release. However, the information provided in these documents may not be cumulative in providing information about the features that first appeared in previous releases. Refer to the Cisco Feature Navigator for cumulative feature information.

**Using Software Release Notes** 

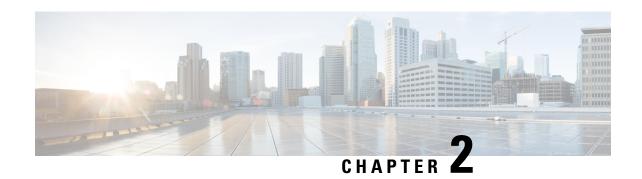

# Overview of the Cisco ASR 1000 Series Modular Ethernet Line Card

This chapter provides an introduction to modular interface processors (MIPs) and ethernet port adapters (EPAs). This chapter provides an overview of the release history, and feature and MIB support for the Cisco ASR 1000 Series Modular Ethernet Line Card (ASR1000-MIP100), 1-Port 100 Gigabit Ethernet EPA (EPA-1X100GEand 2-port 40 Gigabit Ethernet EPA (EPA-CPAK-2x40GE) on the Cisco ASR 1000 Series Routers.

This chapter includes the following sections:

- Introduction to MIPs and EPAs, on page 15
- Release History, on page 15
- Features Supported in Cisco IOS XE Release 3.16S, on page 17
- Modular Optics Compatibility, on page 19
- Modular Ethernet Line Card Architecture, on page 20
- Displaying the Cisco ASR 1000 Series Modular Ethernet Line Card Hardware Type, on page 21

### **Introduction to MIPs and EPAs**

The ASR1000-MIP100 is a Modular Ethernet Line Card with a 100 Gbps connection to the backplane, for the ASR 1000 platform. However, it can have an interface bandwidth of up to 200 Gbps. The ASR1000-MIP100 provides higher I/O speeds, increased density, and interface flexibility to the ASR1000.

EPAs are small plug-in modules containing circuitry to provide optical or electrical network interfaces. The packet data between the EPA and MIP carrier card can support a 100Gbps full-duplex bandwidth. The data path supports operating at various pre-defined data rates and protocols.

Cisco ASR 1000 Series MIPs and EPAs use a carrier card and port adapter architecture that increases modularity, flexibility, and density across Cisco routers for network connectivity. This section describes the MIPs and EPAs, and provides some guidelines for their use.

# **Release History**

| Release                     | Modification                  |
|-----------------------------|-------------------------------|
| Cisco IOS XE Release 16.2.1 | Added support for EPA-10X10GE |

| Release                      | Modification                                                                                             |  |
|------------------------------|----------------------------------------------------------------------------------------------------|--|
| Cisco IOS XE Release 3.16.2S | Added support for EPA-CPAK-2X40GE                                                                        |  |
| Cisco IOS XE Release 3.16.1S | First release. Support for the following hardwares were introduced on the Cisco ASR 1000 Series Routers: |  |
|                              | Cisco ASR 1000 Series Modular Ethernet Line Card     (ASR1000-MIP100)                                    |  |
|                              | • 1-Port 100 Gigabit Ethernet EPA (EPA-1X100GE)                                                          |  |
|                              | • 10-Port 10 Gigabit Ethernet EPA (EPA-10X10GE)                                                          |  |

### **Modular Interface Processors**

The following list describes some of the general characteristics of a MIP:

- A MIP is a carrier card that inserts into a Router slot like a line card. It provides no network connectivity on its own.
- A MIP has two subslots, which are used to house one or more EPAs. The EPA provides interface ports for network connectivity.
- During normal operation, the MIP should reside in the Router fully populated either with functional EPAs in all subslots, or with a blank filler plate (EPA-BLANK=) inserted in all empty subslots.
- MIPs support online insertion and removal (OIR) with EPAs inserted in their subslots. EPAs also support OIR and can be inserted or removed independently from the MIP.

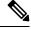

Note

Fully populate all slots and subslots with blank filler plates or functional EPAs for maximum efficiency of the cooling system.

### **Ethernet Port Adapters**

The following list describes some of the general characteristics of an EPA:

- An EPA is a modular type of port adapter that inserts into a subslot of a compatible MIP carrier card to
  provide network connectivity and increased interface port density. A MIP can hold one or more EPAs,
  depending on the MIP type.
- EPA inserts into one of the MIP-EPA bay, with vertically aligned EPA subslots as shown in Figure 2: EPAs Inserted into the MIP Slots, on page 16.

Figure 2: EPAs Inserted into the MIP Slots

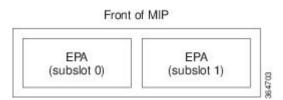

- Each EPA provides a certain number of connectors, or ports, that are the interfaces to one or more networks. These interfaces can be individually configured using the Cisco IOS command-line interface (CLI).
- Either a blank filler plate or a functional EPA should reside in every subslot of a MIP during normal operation to maintain cooling integrity.
- EPAs support online insertion and removal (OIR). They can be inserted or removed independently from the MIP. MIPs also support OIR with EPAs inserted in their subslots.

### **ASR1000-MIP100**

The Cisco ASR 1000 Series Modular Ethernet Line Card (ASR1000-MIP100) is a modular-port ethernet line card for the Cisco ASR 1000 Series Routers, that is capable of 100 Gbps full-duplex traffic forwarded using a modular-port interface design. The ASR1000-MIP100 architecture is composed of a host carrier card, which accepts two EPAs. Each EPA can support either one 100 GE port or ten 10 GE ports. Overall, the ASR1000-MIP100 line card can support either two 100 GE ports, or twenty 10 GE ports, or one 100 GE port + ten 10 GE ports.

The ASR1000-MIP100 line card is supported on the Cisco ASR 1006-X Router, Cisco ASR 1009-X Router, and Cisco ASR 1013 Router with RP2 + ESP100, and RP2 + ESP200 combinations.

# Features Supported in Cisco IOS XE Release 3.16S

The following is a list of some of the significant hardware and software features supported by the Cisco ASR 1000 Series Modular Ethernet Line Card (ASR1000-MIP100) on the Cisco ASR 1000 Series Routers using Cisco IOS XE Release 3.16S:

- Full-duplex operation
- 802.1Q/803.1ad VLAN termination
- Q-in-Q
- Link aggregation (Port-channel)
- Support for jumbo frames ( > 1500 bytes and <= 9216 bytes)
- Support for CLI-controlled online insertion and removal (OIR) of the Cisco ASR 1000 Series Modular Ethernet Line Card.
- 802.3x flow control
- The following maximum number of VLANs are supported on each line card:
  - Number of VLANs per port: 4096
  - Number of VLANs/QinQ per port: 8192
  - Number of VLANs per line card: 32768
- Up to 20480 Media Access Controller (MAC) accounting entries per Modular Ethernet Line Card (source MAC accounting on the ingress and destination MAC accounting on the egress)
- Per-port byte and packet counters for policy drops, oversubscription drops, Cyclic Redundancy Check (CRC) error drops, packet sizes, unicast, multicast, and broadcast packets
- Per-VLAN byte and packet counters for policy drops, oversubscription drops, unicast, multicast, and broadcast packets
- Per-port packet counters for good packets and dropped packets
- Multiprotocol Label Switching (MPLS)
- Quality of Service (QoS)

• Hot Standby Router Protocol (HSRP)

| Feature Name                        | Description                                                                                                    |  |
|-------------------------------------|----------------------------------------------------------------------------------------------------|--|
| VLAN Unlimited                      | The <b>hw-module subslot x/y ethernet vlan unlimited</b> configuration command increases the ethernet card default to system limit. This enables support for configuring higher than the default EPA/SPA limit.                                                                                                    |  |
| Fast Re-route (FRR)                 | Although this feature can be configured on Cisco IOS XE Release 3.16S, the FRR switchover time can be more than 50 ms.                                                                                                    |  |
| Configurable PLIM QoS               | <ul> <li>Configurable PLIM classification is supported.</li> <li>Configurable policing for the packets classified as high-priority traffic using the plim qos input policer bandwidth command is not supported.</li> <li>Configurable weights for the packets classified as low using the plim qos input weight command are not supported.</li> </ul> |  |
| Configurable pause frame thresholds | Configuration of threshold percentages at which the pause frames should be generated using the plim qos input queue <i>queue</i> # pause <i>percent</i> command is not supported.                                                                                                    |  |

# Cisco ASR1000-MIP100 and EPAs Hardware Compatibility Matrix

Table 6: ASR1000-MIP100 and EPAs Hardware Compatibility Matrix, on page 18 shows the hardware compatibility matrix of the Cisco ASR1000-MIP100 and EPAs on the Cisco ASR 1000 Series Routers:

Table 6: ASR1000-MIP100 and EPAs Hardware Compatibility Matrix

| Hardware                                               | Support                                                                          | Restrictions                                                                                                    |
|--------------------------------------------------------|----------------------------------------------------------------------------------|----------------------------------------------------------------------------------------------------|
| Chassis Type                                           | Cisco ASR 1006-X<br>Router, Cisco ASR<br>1009-X Router, Cisco<br>ASR 1013 Router | Cisco ASR 1013 Router: With ESP100 and ESP200, the MIP operates at 100 Gbps in slot 2 and slot 3. The MIP operates at 40 Gbps in slots 0, 1, 4, or 5.                        |
| Supported RP                                           | RP2 and RP3                                                                      | RP2 requires the minimum ROMMON version to be 15.2(01)r. For more information about ROMMON, see http://www.cisco.com/en/US/products/ps9343/prod_maintenance_guides_list.html |
| Supported ESP                                          | ESP-100G, ESP-200G                                                               | _                                                                                                    |
| 1-Port 100 Gigabit<br>Ethernet EPA<br>(EPA-1X100GE)    | Supported on Cisco<br>ASR1000-MIP100                                             |                                                                                                    |
| 10-Port 10 Gigabit<br>Ethernet EPA<br>(EPA-10X10GE)    | Supported on Cisco<br>ASR1000-MIP100                                             | _                                                                                                    |
| 2-Port 40 Gigabit<br>Ethernet EPA<br>(EPA-CPAK-2X40GE) | Supported on Cisco<br>ASR1000-MIP100                                             | The EPA-CPAK-2x40GE is supported in IOS XE 3.16.2 and later 3.16.x releases. It is not supported in IOS XE 3.17.x releases.                                                  |

# **Modular Optics Compatibility**

The 1-Port 100 Gigabit Ethernet EPA (EPA-1X100GE) uses a CPAK module to provide network connectivity, The EPA-CPAK-2x40GE uses a CPAK module and a 2x40 GE breakout cable to provide network connectivity. The 10-Port 10 Gigabit Ethernet EPA (EPA-10X10GE) uses small form-factor pluggable (SFP+) optical transceivers to provide network connectivity.

Cisco qualifies the SFP+ and CPAK modules that can be used with EPAs as shown in the following table.

Table 7: Modular Optics Compatibility

| EPA             | Qualified Optics Modules (Cisco Part Numbers) |
|-----------------|-----------------------------------------------|
| EPA-1X100GE     | • CPAK-100G-SR10                              |
|                 | • CPAK-100G-LR4                               |
| EPA-10X10GE     | • SFP-10G-SR                                  |
|                 | • SFP-10G-SR-X                                |
|                 | • SFP-10G-LR                                  |
|                 | • SFP-10G-LRM                                 |
|                 | • SFP-10G-LR-X                                |
|                 | • SFP-10G-ER                                  |
|                 | • SFP-10G-ZR                                  |
|                 | • SFP-H10GB-ACU7MSFP-H10GB-ACU10M             |
| EPA-CPAK-2x40GE | • CPAK-100G-SR10                              |
|                 | CAB-MPO24-2XMPO12 (breakout cable)            |

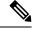

Note

The EPA-CPAK-2x40GE is shipped with the CPAK-100G-SR10 and breakout cable. A spare breakout cable can be ordered using part number CAB-MPO24-2XMPO12=. The EPA-CPAK-2x40GE (with the CPAK-100G-SR10 and breakout cable) supports the QSFP-40G-SR4 transceiver on the peer device.

## Supported MIBs

The following MIBs are supported by the Cisco ASR 1000 Series Modular Ethernet Line Card on the Cisco ASR 1000 Series Routers:

- ENTITY-MIB
- CISCO-ENTITY-SENSOR-MIB
- ENTITY-SENSOR-MIB
- CISCO-ENTITY-FRU-CONTROL-MIB

- CISCO-ENTITY-ALARM-MIB
- IF-MIB
- CISCO-IF-EXTENSION-MIB
- ETHERLIKE-MIB
- CISCO-ETHERLIKE-EXT-MIB
- ENTITY-STATE-MIB

To locate and download MIBs for select platforms, Cisco IOS releases, and feature sets, use the Cisco MIB Locator found at the following URL:

#### http://tools.cisco.com/ITDIT/MIBS/servlet/index

If the Cisco MIB Locator does not support the MIB information that you need, you can also obtain a list of supported MIBs and download them from the Cisco MIBs page at the following URL:

#### http://www.cisco.com/public/sw-center/netmgmt/cmtk/mibs.shtml

To access the Cisco MIB Locator, you must have an account on Cisco.com. If you have forgotten or lost your account information, send a blank e-mail to cco-locksmith@cisco.com. An automatic check will verify that your e-mail address is registered with Cisco.com. If the check is successful, account details with a new random password will be e-mailed to you. Qualified users can establish an account on Cisco.com by following the directions found at this URL:

https://tools.cisco.com/RPF/register/register.do

### Restrictions

In the Cisco ASR 1013 Router, the MIP operates at 100 Gbps in slot 2 and slot 3, and operates at 40 Gbps in slots 0, 1, 4, or 5.

# **Modular Ethernet Line Card Architecture**

This section provides an overview of the architecture of the Cisco ASR 1000 Series Modular Ethernet Line Card and describes the path of a packet in the ingress and egress directions. Some of these areas of architecture are referenced in the Modular Ethernet Line Card software and can be helpful to understand when performing troubleshooting tasks or interpreting some of the Modular Ethernet Line Card CLI and **show** command output.

Every incoming and outgoing packet on the Cisco ASR 1000 Series Modular Ethernet Line Card goes through the PHY SFP+ and CPAK optics module, the MAC, and a Layer 2 Filtering or Accounting Network Processor.

### The Path of an Ingress Packet

The following steps describe the path of an ingress packet through the Cisco ASR 1000 Series Modular Ethernet Line Card:

- 1. For a 100 GE port on the Cisco ASR 1000 Series Modular Ethernet Line Card, the CPAK optics receive incoming frames on a per-port basis from one of the optical fiber interface connectors.
- 2. The MAC device receives the frame, strips the CRCs, and sends the packet to the Network Processor.
- 3. The Network Processor takes the packet from the MAC devices, and qualifies the packet according to ethernet information by performing content-addressable memory (CAM) lookups based on Ethertype, port, VLAN and MAC address information, and determines whether a packet has to be dropped or forwarded to the QFP.

### The Path of an Egress Packet

The following steps describe the path of an egress packet through the Cisco ASR 1000 Series Modular Ethernet Line Card:

- 1. The packet is sent to the Network Processor from QFP. The packets are received with Layer 2 and Layer 3 headers in addition to the packet data.
- 2. The Network Processor uses port number, destination MAC address, destination address type, and VLAN ID to perform CAM lookups. The Network Processor forwards the packet to the MAC device.
- **3.** For the Cisco ASR 1000 Series Modular Ethernet Line Card, the MAC device forwards the packets to the PHY laser-optic interface after adding CRCs, and the PHY transmits the packet.

# Displaying the Cisco ASR 1000 Series Modular Ethernet Line Card Hardware Type

To verify the Cisco ASR 1000 Series Modular Ethernet Line Card hardware type that is installed in your Cisco ASR 1000 Series Routers, use the **show platform** command.

The following is a sample output of the **show platform** command for the Cisco ASR 1000 Series Modular Ethernet Line Card that is installed in Cisco ASR 1013 Router.

Router# show platform Chassis type: ASR1013

| Slot | Туре              | State            | Insert time (ago) |
|------|-------------------|------------------|-------------------|
| 0    | ASR1000-SIP10     | ok               | 1d00h             |
|      | ASR1000-SIP40     |                  | 1d00h             |
| 1/0  | SPA-10X1GE-V2     | ok               | 1d00h             |
| 1/1  | SPA-1X10GE-WL-V2  | ok               | 1d00h             |
| 1/3  | SPA-1X10GE-L-V2   | ok               | 1d00h             |
| 2    | ASR1000-MIP100    | ok               | 1d00h             |
| 2/0  | EPA-1X100GE       | ok               | 00:02:03          |
| 2/1  | EPA-CPAK-2X40GE   | ok               | 09:00:23          |
| 3    | ASR1000-6TGE      | ok               | 1d00h             |
| 3/0  | BUILT-IN-6TGE     | ok               | 1d00h             |
| R1   | ASR1000-RP2       | ok, active       | 1d00h             |
| F1   | ASR1000-ESP100    | ok, active       | 1d00h             |
| P0   | ASR1013/06-PWR-AC | ok               | 1d00h             |
| P1   | ASR1013/06-PWR-AC | ok 1d00h         |                   |
| P2   | ASR1013-PWR-AC    | ok               | 1d00h             |
| P3   | ASR1013/06-PWR-AC | ok               | 1d00h             |
| Slot | CPLD Version      | Firmware Version |                   |
| 0    | 09111601          | 15.2(1r)S        |                   |
| 1    | 00200800          | 15.2(1r)S        |                   |
| 2    | 15043000          | 15.5(3r)S        |                   |
| 3    | 14011701          | 15.4(2r)S        |                   |
| R1   | 14111801          | 15.2(1r)S        |                   |
| F1   | 12071700          | 15.2(4r)S1       |                   |

Table 8: Modular Ethernet Line Card Hardware Descriptions in show interfaces Command Output, on page 22 shows the hardware description that appears in the **show interfaces** command output for each Cisco ASR 1000 Series Modular Ethernet Line Card that is supported on the Cisco ASR 1000 Series Routers.

Table 8: Modular Ethernet Line Card Hardware Descriptions in show interfaces Command Output

| Modular Ethernet Line Card and EPA | Description in the show interfaces Command |
|------------------------------------|--------------------------------------------|
| ASR1000-MIP100 and EPA-1X100GE     | Hardware is EPA-1X100GE                    |
| ASR1000-MIP100 and EPA-10X10GE     | Hardware is EPA-10X10GE                    |
| ASR1000-MIP100 and EPA-CPAK-2X40GE | Hardware is EPA-CPAK-2X40GE                |

The following is a sample output of the **show interfaces HundredGigE** command on a Cisco ASR 1000 Series Aggregation Services Router with the Cisco ASR 1000 Series Modular Ethernet Line Card installed in slot 2 and the EPA-1X100GE in subslot 0:

```
Router# show interfaces HundredGigE 2/0/0
HundredGigE1/0/0 is up, line protocol is up
Hardware is EPA-1X100GE, address is 0000.c001.0002 (bia 0c06.2a08.0060)
MTU 7500 bytes, BW 100000000 Kbit/sec, DLY 10 usec,
reliability 255/255, txload 1/255, rxload 1/255
Encapsulation 802.1Q Virtual LAN, Vlan ID 1., loopback not set
.
```

The following is a sample output of the show interfaces FortyGigabitEthernet command on a Cisco ASR 1000 Series Aggregation Services Router with the MIP installed in slot 2 and the EPA-CPAK-2x40GE in subslot 1.

```
Router# show interfaces FortyGigabitEthernet 2/1/0
FortyGigabitEthernet2/1/0 is administratively up, line protocol is up
Hardware is EPA-CPAK-2X40GE, address is 6c41.6ada.a7a0 (bia 6c41.6ada.a7a0)
MTU 1500 bytes, BW 40000000 Kbit/sec, DLY 10 usec,
reliability 255/255, txload 1/255, rxload 1/255
Encapsulation ARPA, loopback not set
.
.
```

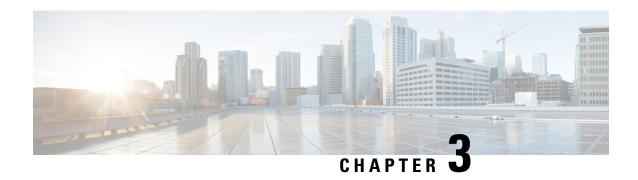

# Configuring the Cisco ASR 1000 Series Modular Ethernet Line Card

This chapter provides information about configuring the Cisco ASR 1000 Series Modular Ethernet Line Card on the Cisco ASR 1000 Series Routers. It includes the following sections:

For more information about the commands used in this chapter, refer to the related Cisco IOS Software Command Reference and Master Index publications, and the publication that corresponds to your Cisco IOS XE software release. For more information about accessing these publications, see the "Related Documentation" section

For information about managing your system images and configuration files, refer to the Cisco ASR 1000 Series Aggregation Services Routers Software Configuration Guide, the Cisco IOS Configuration Fundamentals Configuration Guide, and the Cisco IOS Configuration Fundamentals Command Reference publications that correspond to your Cisco IOS software release.

- Configuration Tasks, on page 23
- Modifying the Minimum Frame Size on an EPA Interface, on page 38
- Verifying an Interface Configuration, on page 40
- Using show Commands to Check CPAK Module and SFP+ Module Status, on page 41
- Configuration Examples, on page 43

# **Configuration Tasks**

This section describes how to configure the Cisco ASR 1000 Series Modular Ethernet Line Card and includes information about verifying the configuration, and includes the following topics:

### **Mandatory Configuration Tasks**

This section lists the mandatory configuration steps to configure the Cisco ASR 1000 Series Modular Ethernet Line Card. Some of the mandatory configuration commands implement default values that might be appropriate for your network. If the default value is correct for your network, you do not have to configure the command. These commands are indicated by (As Required) in the Purpose column.

To configure the Cisco ASR 1000 Series Modular Ethernet Line Card, complete the following steps:

#### **SUMMARY STEPS**

- 1. configure terminal
- **2.** Do one of the following:
  - $\bullet \ interface \ Hundred Gig E \ slot \ / subslot \ / port \\$
- **3.** ip address *ip-address mask* [secondary] | dhcp {client-id interface-name} {hostname host-name}}
- 4. mtu bytes
- 5. no shutdown

### **DETAILED STEPS**

|        | Command or Action                                                                                    | Purpose                                                                                                    |  |  |
|--------|----------------------------------------------------------------------------------------------------|----------------------------------------------------------------------------------------------------|--|--|
| Step 1 | configure terminal                                                                                   | Enters global configuration mode.                                                                                                    |  |  |
|        | Example:                                                                                             |                                                                                                    |  |  |
|        | Router# configure terminal                                                                           |                                                                                                    |  |  |
| Step 2 | Do one of the following:                                                                             | Configures the 100 Gigabit Ethernet or the 10 Gigabit Ethernet interface. Here:                                                                                                    |  |  |
|        | • interface HundredGigE slot /subslot /port  Example:                                                |                                                                                                    |  |  |
|        |                                                                                                    | <ul> <li>slot /subslot /port —Specifies the location of the<br/>interface. See the Specifying the Interface Address or</li> </ul>                                                                                                    |  |  |
|        | Router(config)# interface HundredGigE 1 /0 /0                                                        | <ul> <li>an Ethernet Line Card, on page 25.</li> <li>subinterface-number—(Optional) Specifies a secondary interface (subinterface) number.</li> </ul>                                                                                                    |  |  |
|        | Example:                                                                                             |                                                                                                    |  |  |
|        | <pre>interface tenGigabitethernet slot /subslot /port</pre>                                          |                                                                                                    |  |  |
|        | Example:                                                                                             | t                                                                                                    |  |  |
|        | Router(config)# interface tengigabitethernet  1 /0                                                   |                                                                                                    |  |  |
| Cton 2 | in address in address much [accordant]   dhan (client id                                             | Sata a mimama an accordance ID address for an interface that                                                                                                    |  |  |
| Step 3 | <pre>ip address ip-address mask [secondary]   dhcp {client-id<br/>interface-name} {host-name}}</pre> | Sets a primary or secondary IP address for an interface that is using IPv4. Here:                                                                                                    |  |  |
|        | Example:  Router(config-if) # ip address 10.20.30.40 255.255.255.0                                   | <ul> <li>ip-address — Specifies the IP address for the interface.</li> <li>mask — Specifies the mask for the associated IP subnet.</li> <li>secondary—(Optional) Specifies that the configured address is a secondary IP address. If this keyword is omitted, the configured address is the primary IP address.</li> <li>dhcp—Specifies that IP addresses will be assigned dynamically using DHCP.</li> <li>client-id interface-name—Specifies the client identifier. The interface-name sets the client identifier.</li> </ul> |  |  |

|        | Command or Action                                               | Purpose                                                                                                    |
|--------|-----------------------------------------------------------------|----------------------------------------------------------------------------------------------------|
|        |                                                                 | to the hexadecimal MAC address of the named interface.  • hostname host-name—Specifies the hostname for DHCP purposes. The host-name is the name of the host to be placed in the DHCP option 12 field.                                 |
| Step 4 | <pre>mtu bytes Example: Router(config-if)# mtu 1523</pre>       | <ul> <li>(As required) Specifies the maximum packet size for an interface. Here:</li> <li>• bytes— Specifies the maximum number of bytes for a packet.</li> <li>The default is 1500 bytes; the range is 1500 to 9216 bytes.</li> </ul> |
| Step 5 | <pre>no shutdown Example: Router(config-if) # no shutdown</pre> | Enables the interface.                                                                                                    |

## **Specifying the Interface Address on an Ethernet Line Card**

To configure or monitor Ethernet Line Card interfaces, specify the physical location of the Ethernet Line Card, and interface in the CLI. The interface address format is slot/subslot/port. Here:

- slot—Specifies the chassis slot number in the Cisco ASR 1000 Series Routers on which the Ethernet Line Card is installed.
- subslot—Specifies the secondary slot number in the Cisco ASR 1000 Series Routers on which the Ethernet Line Card is installed.
- port—Specifies the number of the individual interface port on an Ethernet Line Card.

The following example shows how to specify the first interface (Port 0) on an Ethernet Line Card that is installed with EPA-1X100GE in chassis slot 0 and subslot 1:

```
Router(config) # show run interface HundredGigE 0/1/0
interface HundredGigE 0/1/0
no ip address
shutdown
Router# show interfaces HundredGigE 0/1/0
HundredGigE0/1/0 is administratively down, line protocol is down
  Hardware is EPA-1X100GE, address is e804.6227.a720 (bia e804.6227.a720)
  MTU 1500 bytes, BW 100000000 Kbit/sec, DLY 10 usec,
     reliability 255/255, txload 1/255, rxload 1/255
  Encapsulation ARPA, loopback not set
  Keepalive not supported
  Full Duplex, 100000Mbps, link type is force-up, media type is unknown media type
  output flow-control is unsupported, input flow-control is unsupported
  ARP type: ARPA, ARP Timeout 04:00:00
  Last input never, output never, output hang never
  Last clearing of "show interface" counters never
  Input queue: 0/375/0/0 (size/max/drops/flushes); Total output drops: 0
  Queuing strategy: fifo
  Output queue: 0/40 (size/max)
  5 minute input rate 0 bits/sec, 0 packets/sec
  5 minute output rate 0 bits/sec, 0 packets/sec
```

```
O packets input, O bytes, O no buffer
Received O broadcasts (O IP multicasts)
O runts, O giants, O throttles
O input errors, O CRC, O frame, O overrun, O ignored
O watchdog, O multicast, O pause input
O packets output, O bytes, O underruns
O output errors, O collisions, 1 interface resets
O unknown protocol drops
O babbles, O late collision, O deferred
O lost carrier, O no carrier, O pause output
O output buffer failures, O output buffers swapped out
```

The following example shows how to specify the first interface (Port 0) on an Ethernet Line Card that is installed with EPA-10X10GE in chassis slot 0 and subslot 1:

```
Router(config) # show run interface TenGigabitEthernet
0/1/0
interface TenGigabitEthernet0/1/0
no ip address
shutdown
Router# show interfaces TenGigabitEthernet
TenGigabitEthernet0/1/0 is administratively down, line protocol is down
  Hardware is EPA-10X10GE, address is 74a0.2ff9.b8a0 (bia 74a0.2ff9.b8a0)
  MTU 9216 bytes, BW 10000000 Kbit/sec, DLY 10 usec,
     reliability 255/255, txload 7/255, rxload 7/255
  Encapsulation ARPA, loopback not set
  Keepalive not supported
  Full Duplex, 10000Mbps, link type is force-up, media type is SFP-SR
  output flow-control is off, input flow-control is off
  ARP type: ARPA, ARP Timeout 04:00:00
  Last input never, output 02:34:52, output hang never
 Last clearing of "show interface" counters 00:00:08
 Input queue: 0/375/0/0 (size/max/drops/flushes); Total output drops: 0
  Queueing strategy: Class-based queueing
  Output queue: 0/40 (size/max)
  30 second input rate 303232000 bits/sec, 37159 packets/sec
  30 second output rate 304195000 bits/sec, 37132 packets/sec
     0 packets input, 0 bytes, 0 no buffer
     Received 0 broadcasts (0 IP multicasts)
     0 runts, 0 giants, 0 throttles
     0 input errors, 0 CRC, 0 frame, 0 overrun, 0 ignored
     0 watchdog, 0 multicast, 0 pause input
     0 packets output, 0 bytes, 0 underruns
     O output errors, O collisions, O interface resets
     0 unknown protocol drops
     O babbles, O late collision, O deferred
     O lost carrier, O no carrier, O pause output
     0 output buffer failures, 0 output buffers swapped out
```

## **Modifying the MAC Address on an Interface**

The Cisco ASR 1000 Series Modular Ethernet Line Card use a default MAC address for each port that is derived from the base address that is stored in the EEPROM on the backplane of the Cisco ASR 1000 Series Routers.

To modify the default MAC address of an interface to a user-defined address, use the following command in the interface configuration mode:

| Command                                       | Purpose                                                                                                    |
|-----------------------------------------------|----------------------------------------------------------------------------------------------------|
| mac-address ieee-address                      | Modifies the default MAC address of an interface to a user-defined address. Here:                                                            |
| Router(config-if)# mac-address 000a.f330.2e40 | • <i>ieee-address</i> — Specifies the 48-bit IEEE MAC address written as a dotted triple of four-digit hexadecimal numbers (xxxx.yyyy.zzzz). |

To return to the default MAC address on the interface, use the **no** form of this command.

#### **Verifying a MAC Address**

To verify the MAC address of an interface, use the **show interfaces HundredGigE command** in the privileged EXEC mode and observe the value shown in the address field.

The following example shows that the MAC address is 74a0.2ff9.bca0 for interface 0 on the Ethernet Line Card installed in slot 1 and subslot 1 of a Cisco ASR 1000 Series Router:

```
Router# show interfaces HundredGigE 1/1/0
HundredGigE1/1/0 is up, line protocol is up
 Hardware is EPA-1X100GE, address is 74a0.2ff9.bca0 (bia 74a0.2ff9.bca0)
  Internet address is 30.1.1.1/24
 MTU 9216 bytes, BW 100000000 Kbit/sec, DLY 10 usec,
    reliability 255/255, txload 1/255, rxload 1/255
  Encapsulation ARPA, loopback not set
  Keepalive not supported
  Full Duplex, 100000Mbps, link type is force-up, media type is CPAK-100G-SR10
  output flow-control is on, input flow-control is on
 ARP type: ARPA, ARP Timeout 04:00:00
  Last input 02:52:14, output 02:52:14, output hang never
  Last clearing of "show interface" counters 1d04h
  Input queue: 0/375/0/0 (size/max/drops/flushes); Total output drops: 195348866
  Queuing strategy: fifo
  Output queue: 0/40 (size/max)
  5 minute input rate 0 bits/sec, 0 packets/sec
  5 minute output rate 0 bits/sec, 0 packets/sec
     26409774875 packets input, 8066165461480 bytes, 0 no buffer
    Received 1 broadcasts (0 IP multicasts)
    0 runts, 0 giants, 0 throttles
    0 input errors, 0 CRC, 0 frame, 0 overrun, 0 ignored
     0 watchdog, 0 multicast, 0 pause input
     26214425623 packets output, 8159302208852 bytes, 0 underruns
     O output errors, O collisions, O interface resets
     0 unknown protocol drops
     0 babbles, 0 late collision, 0 deferred
     O lost carrier, O no carrier, O pause output
     O output buffer failures, O output buffers swapped out
```

## **Configuring MAC Address Accounting Statistics**

The **ip accounting mac-address [input | output]** command enables the MAC address accounting on an interface.

The following example shows how to configure the MAC address accounting on an interface:

```
Router# interface TenGigabitEthernet5/1/0
ip address 1.1.1.1 255.255.255.0
```

```
ip accounting mac-address input
  ip accounting mac-address output
end
```

## **Displaying MAC Address Accounting Statistics**

After enabling MAC address accounting, MAC address statistics can be displayed by entering the **show interfaces mac-accounting** command.

The following example shows that the MAC accounting statistics for interface 0 on the Ethernet Line Card is installed in slot 1 and subslot 0 of a Cisco ASR 1000 Series Router:

```
Router# show interfaces HundredGigE1/0/0 mac-accounting
HundredGigE1/0/0
Input(494 free)
0000.0c5d.92f9(58): 1 packets, 106 bytes, last: 4038ms ago
0004.c059.c060(61): 0 packets, 0 bytes, last: 2493135ms ago
00b0.64bc.4860(64): 1 packets, 106 bytes, last: 20165ms ago
0090.f2c9.cc00(103): 12 packets, 720 bytes, last: 3117ms ago
Total: 14 packets, 932 bytes
Output (511 free)
0090.f2c9.cc00(103): 8 packets, 504 bytes, last: 4311ms ago
Total: 8 packets, 504 bytes
```

## **Configuring the Hot Standby Router Protocol**

The Hot Standby Router Protocol (HSRP) provides high network availability because it routes IP traffic from hosts without relying on the availability of any single router. HSRP is used in a group of routers for selecting an active router and a standby router. (An *active* router is the router of choice for routing packets; a *standby* router is a router that takes over the routing duties when an active router fails, or when preset conditions are met).

Enable HSRP on an interface by entering the **standby** [group-number] **ip** [ip-address [secondary]] command. You can also use the **standby** command to configure various HSRP elements. This document does not discuss complex HSRP configurations. For additional information on configuring HSRP, refer to the HSRP section of the Cisco IP Configuration Guide publication that corresponds to your Cisco IOS XE software release. In the following HSRP configuration, standby group 2 on Gigabit Ethernet port 2/0/0 is configured with a priority of 110 and to have a preemptive delay for a switchover to occur:

```
Router(config) #
interface HundredGigE 2/0/0
Router(config-if) #
standby 2 ip 120.12.1.200
Router(config-if) #
standby 2 priority 110
Router(config-if) #
standby 2 preempt
```

#### Verifying HSRP

To verify HSRP information, use the show standby command in EXEC mode:

```
Router# show standby
HundredGigE1/0/0 - Group 2
   State is Active
```

```
2 state changes, last state change 00:00:06
Virtual IP address is 120.12.1.200
Active virtual MAC address is 0000.0c07.ac02 (MAC In Use)
Local virtual MAC address is 0000.0c07.ac02 (v1 default)
Hello time 3 sec, hold time 10 sec
Next hello sent in 2.160 secs
Preemption enabled
Active router is local
Standby router is unknown
Priority 110 (configured 110)
Group name is "hsrp-Hu1/0/0-2" (default)
```

#### **Modifying the Interface MTU Size**

Cisco IOS software supports three different types of configurable maximum transmission unit (MTU) options at different levels of the protocol stack:

- Interface MTU—Checked by the Ethernet Line Card on the traffic coming in from the network. Different interface types support different interface MTU sizes and defaults. The interface MTU defines the maximum packet size allowable (in bytes) for an interface before drops occur. If the frame is smaller than the interface MTU size, but is not smaller than the minimum frame size for the interface type (such as 64 bytes for Ethernet), the frame continues to process.
- IP MTU—Can be configured on an interface or subinterface. If an IP packet exceeds the IP MTU size, the packet is fragmented.
- Tag or Multiprotocol Label Switching (MPLS) MTU—Can be configured on an interface or subinterface and allows up to six different labels or tag headers to be attached to a packet. The maximum number of labels is dependent on your Cisco IOS software release.

Different encapsulation methods and the number of MPLS MTU labels add additional overhead to a packet. For example, Subnetwork Access Protocol (SNAP) encapsulation adds an 8-byte header, dot1q encapsulation adds a 4-byte header, and each MPLS label adds a 4-byte header (*n* labels x 4 bytes).

For Cisco ASR 1000 Series Modular Ethernet Line Card on the Cisco ASR 1000 Series Routers, the default MTU size is 1500 bytes. The maximum configurable MTU is 9216 bytes. The Ethernet Line Card automatically adds an additional 22 bytes to the configured MTU size to accommodate some of the additional overhead.

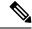

Note

You cannot set the MTU option at the subinterface level.

#### **Interface MTU Configuration Guidelines**

When configuring the interface MTU size of a Cisco ASR 1000 Series Modular Ethernet Line Card on the Cisco ASR 1000 Series Routers, consider the following guidelines:

- The default interface MTU size accommodates a 1500-byte packet, plus 22 additional bytes to cover the following additional overhead:
  - Layer 2 header—14 bytes
  - Dot1q header—4 bytes
  - CRC—4 bytes
- If you are using MPLS, be sure that the **mpls mtu** command is configured for a value less than or equal to the interface MTU.

• If you are using MPLS labels, you should increase the default interface MTU size to accommodate the number of MPLS labels. Each MPLS label adds 4 bytes of overhead to a packet.

#### **Interface MTU Configuration Task**

To modify the MTU size on an interface, use the following command in the interface configuration mode:

| Command                     | Purpose                                                                   |  |
|-----------------------------|---------------------------------------------------------------------------|--|
| mtu bytes                   | Configures the maximum packet size for an interface. Here:                |  |
| Router(config-if)# mtu 1523 | • bytes— Specifies the maximum number of bytes for a packet.              |  |
|                             | The default is 1500 bytes and the maximum configurable MTU is 9216 bytes. |  |

To return to the default MTU size, use the **no** form of this command.

#### Verifying the MTU Size

To verify the MTU size for an interface, use the **show interfaces HundredGigE** command in the privileged EXEC command and observe the value shown in the MTU field.

The following example shows an MTU size of 1500 bytes for interface port 0 (the second port) on the Cisco ASR 1000 Series Modular Ethernet Line Card installed in slot 1 and Bay 1 of a Cisco ASR 1000 Series Routers:

```
Router# show interfaces HundredGigE 1/1/0
HundredGigE1/1/0 is up, line protocol is up
  Hardware is EPA-1X100GE, address is 74a0.2ff9.bca0 (bia 74a0.2ff9.bca0)
  Internet address is 30.1.1.1/24
  MTU 1500 bytes, BW 100000000 Kbit/sec, DLY 10 usec,
     reliability 255/255, txload 1/255, rxload 1/255
  Encapsulation ARPA, loopback not set
  Keepalive not supported
  Full Duplex, 100000Mbps, link type is force-up, media type is CPAK-100G-SR10
  output flow-control is on, input flow-control is on
  ARP type: ARPA, ARP Timeout 04:00:00
  Last input 02:52:14, output 02:52:14, output hang never
  Last clearing of "show interface" counters 1d04h
  Input queue: 0/375/0/0 (size/max/drops/flushes); Total output drops: 195348866
  Queuing strategy: fifo
  Output queue: 0/40 (size/max)
  5 minute input rate 0 bits/sec, 0 packets/sec
  5 minute output rate 0 bits/sec, 0 packets/sec
     26409774875 packets input, 8066165461480 bytes, 0 no buffer
     Received 1 broadcasts (0 IP multicasts)
     0 runts, 0 giants, 0 throttles
     0 input errors, 0 CRC, 0 frame, 0 overrun, 0 ignored
     0 watchdog, 0 multicast, 0 pause input
     26214425623 packets output, 8159302208852 bytes, 0 underruns
     O output errors, O collisions, O interface resets
     0 unknown protocol drops
     O babbles, O late collision, O deferred
     O lost carrier, O no carrier, O pause output
     O output buffer failures, O output buffers swapped out
```

# **Ingress QoS Classification**

The physical level interface module (PLIM) is the hardware component in the data path between the media interface and the forwarding engine.

Use the following commands in the interface configuration mode to configure QoS:

| Command                                                                           | Purpose                                                                                                    |  |
|-----------------------------------------------------------------------------------|----------------------------------------------------------------------------------------------------|--|
| plim qos input map ip {precedence                                                 | Classifies incoming IP traffic according to the value of the IP precedence bits, and places the traffic into the appropriate queue.                                                                                                    |  |
| <pre>precedence-value queue {strict-priority   0}}</pre>                          | • precedence-value—Specifies the value of the IP precedence bits (0 to 7). You can specify a range of values separated by a dash or a list of values. By default, the Cisco ASR 1000 Series                                                   |  |
| Router(config-if)# plim qos input map ip precedence-based                         | as high priority.  • strict-priority—Specifies the high-priority queue. Enter 0 for                                                                                                    |  |
| Router(config-if)# plim qos input<br>map ip precedence 5 queue<br>strict-priority | low priority.  Use the <b>no</b> form of this command to remove the configured values.                                                                                                    |  |
|                                                                                   | Classifies all the IPv6 packets as high priority or low priority.                                                                                                    |  |
| <pre>plim qos input map ipv6 all queue {strict-priority   0}</pre>                | • strict-priority—Specifies high-priority traffic. Enter 0 for low-priority.                                                                                                    |  |
| <pre>Router(config-if)# plim qos input map ipv6 all queue strict-priority</pre>   | The <b>no</b> form of this command disables all IPv6 classification. By default, this command is disabled.                                                                                                    |  |
| plim qos input map ipv6 tc {tc-value   tc-range} queue                            | Classifies ingress IPv6 traffic based on the value of the traffic-class bits and places the traffic into the appropriate queue.                                                                                                    |  |
| {strict-priority   0}                                                             | • <i>tc-value</i>   <i>tc-range</i> —Specifies the value of the traffic class bits. You can specify a range of values separated by a dash or a list of values.                                                                                |  |
| Router(config-if)# plim qos input map ipv6 tc ef queue 0                          | • strict-priority—Specifies the high-priority queue. Enter 0 for the low priority queue.                                                                                                    |  |
|                                                                                   | The <b>no</b> form of this command sets the classification according to default DSCP EF.                                                                                                    |  |
|                                                                                   | By default, IPv6 traffic with a traffic-class value equal to EF uses the high-priority queue and all other traffic uses the low-priority queue. Only the most significant six bits of the traffic-class octet is used for the classification. |  |
|                                                                                   | Classifies all MPLS packets as high priority or low priority.                                                                                                    |  |
| <pre>plim qos input map mpls all queue {strict-priority   0}</pre>                | • <b>strict-priority</b> —Specifies high-priority packets. Enter 0 for low-priority packets.                                                                                                    |  |
| <pre>Router(config-if)# plim qos input map mpls all queue strict-priority</pre>   | The <b>no</b> form of this command disables MPLS classification. By default, this command is disabled.                                                                                                    |  |

| Command                                                              | Purpose                                                                                                    |  |
|----------------------------------------------------------------------|----------------------------------------------------------------------------------------------------|--|
| plim qos input map mpls exp {exp-value   exp-range} queue            | Classifies incoming MPLS traffic according to the value of the <b>exp</b> bits and places the traffic into the appropriate queue.                                |  |
| {strict-priority   0}  Router(config-if) # plim gos input            | <ul> <li>exp-value   exp-range—Specifies which MPLS exp value or range to use.</li> <li>strict-priority—Specifies high-priority MPLS traffic. Enter 0</li> </ul> |  |
| map mpls exp 5 queue strict-priority                                 | for low-priority.                                                                                                    |  |
|                                                                      | By default, the Cisco ASR 1000 Series Modular Ethernet Line Card classifies MPLS EXP range 6-7 as high-priority.                                                 |  |
|                                                                      | The <b>no</b> form of this command sets the classification according to default <b>exp</b> range 6-7.                                                            |  |
| plim gos input queue                                                 | Enables Ethernet pause frame generation due to flow control status.                                                                                              |  |
| {strict-priority   0} pause enable   threshold percent]              | • <b>strict-priority</b> —Specifies high-priority queue. Enter <b>0</b> for a low-priority queue.                                                                |  |
| Router(config-if)# plim qos input queue strict-priority pause enable |                                                                                                    |  |
|                                                                      | By default, pause frame generation is enabled for a <b>strict-priority</b> queue.                                                                                |  |
|                                                                      | The <b>no</b> form of this command disables pause generation for a queue.                                                                                        |  |
| <pre>plim qos input map ip all queue {strict-priority   0}</pre>     | Allows user to specify all IPv4 packets as high priority or low priority.                                                                                        |  |
| Router(config-if)# plim qos input                                    | • strict-priority—Specifies high-priority packets. Enter <b>0</b> for a low-priority packets                                                                     |  |
| map ip all queue <b>0</b>                                            | The <b>no</b> form of this command disables all IPv4 classification. By default, this command is disabled.                                                       |  |
| plim qos input map ip dscp-based                                     | Enables IP DSCP-based classification.                                                                                                    |  |
| Router(config-if)# plim qos input map ip dscp-based                  | By default, the Cisco ASR 1000 Series Modular Ethernet Line Card                                                                                                 |  |
|                                                                      | The <b>no</b> form of this command totally disables the IP DSCP-based classification.                                                                            |  |
| plim gos input map ip dscp                                           | Allows the user to specify an IP DSCP value or range.                                                                                                    |  |
| {dscp-value   dscp-range} queue {strict-priority   0}                | • strict-priority—Specifies high-priority IP DSCP value. Enter <b>0</b> for low-priority.                                                                        |  |
| Router(config-if)# plim qos input map ip dscp af11 queue             | By default, the Cisco ASR 1000 Series Modular Ethernet Line Card classifies DSCP EF as high priority.                                                            |  |
| strict-priority                                                      | The <b>no</b> form of this command removes the IP DSCP value or range.                                                                                           |  |

#### **Configuring the Encapsulation Type**

By default, the interfaces on the Cisco ASR 1000 Series Modular Ethernet Line Card support Advanced Research Projects Agency (ARPA) encapsulation. They do not support configuration of service access point or SNAP encapsulation for transmission of frames; however, the interfaces will properly receive frames that use service access point and SNAP encapsulation.

The only other encapsulation supported by the Ethernet Line Card interfaces is IEEE 802.1Q encapsulation for virtual LANs (VLANs).

## **Configuring a Subinterface and VLAN**

You can configure subinterfaces on the Cisco ASR 1000 Series Modular Ethernet Line Card interfaces on a VLAN using IEEE 802.1Q encapsulation. Cisco Discovery Protocol is disabled by default on the Cisco ASR 1000 Series Modular Ethernet Line Card interfaces and subinterfaces.

To configure an Ethernet Line Card subinterface on a VLAN, use the following commands in the global configuration mode:

#### **SUMMARY STEPS**

- 1. hw-module subslot slot/subslot ethernet vlan unlimited
- **2.** Do one of the following:
  - interface HundredGigE slot /subslot /port [.subinterface-number]
- 3. encapsulation dot1q vlan-id
- **4. ip address** *ip-address mask* [**secondary**]}

#### **DETAILED STEPS**

|        | Command or Action                                                                                                    | Purpose                                                                                                    |
|--------|----------------------------------------------------------------------------------------------------|----------------------------------------------------------------------------------------------------|
| Step 1 | hw-module subslot slot/subslot ethernet vlan unlimited<br>Example:                                                                                        | (Optional) Enables configuration of up to 4094 dot1q VLANs per port per Cisco ASR 1000 Series Modular Ethernet Line Card. Here:                                                                                                    |
|        | Router(config)# hw-module subslot slot/subslot ethernet vlan unlimited                                                                                    | <ul> <li>slot — Specifies the slot number of the chassis in which the Ethernet Line Card is installed.</li> <li>subslot — Specifies the slot number of the Ethernet Line Card in which the Ethernet Line Card is installed.</li> <li>This feature is supported from Cisco IOS XE Release 3.11S onwards.</li> </ul>                    |
| Step 2 | Do one of the following:  • interface HundredGigE slot /subslot /port [.subinterface-number]  Example:  Router(config) # interface HundredGigE 2 /0 /0.20 | Specifies the hundred Gigabit Ethernet interface or ten Gigabit Ethernet interface to configure. Here:  • slot /subslot /port — Specifies the location of the interface. See the Specifying the Interface Address on an Ethernet Line Card, on page 25.  • subinterface-number—Specifies a secondary interface (subinterface) number. |

|        | Command or Action                                                                                                    | Purpose                                                                                                    |
|--------|----------------------------------------------------------------------------------------------------|----------------------------------------------------------------------------------------------------|
| -      | Example:                                                                                                    |                                                                                                    |
|        | Example: Example:                                                                                                    |                                                                                                    |
|        | Router(config)# interface tengigabitethernet  1 /0 /20.43                                                                        |                                                                                                    |
|        | Example:                                                                                                    |                                                                                                    |
| Step 3 | encapsulation dot1q vlan-id  Example:                                                                                            | Defines the encapsulation format as IEEE 802.1Q (dot1q), where <i>vlan-id</i> is the number of the VLAN. The valid value range is 1–4094.                                                                                                    |
|        | Router(config-subif)# encapsulation dot1q 25                                                                                     |                                                                                                    |
| Step 4 | <pre>ip address ip-address mask [secondary]} Example: Router(config-subif) # ip address 10.20.30.40 255.255.255.0 Example:</pre> | Sets a primary or secondary IP address for an interface.  Here:  • ip-address — Specifies the IP address for the interface.  • mask — Specifies the mask for the associated IP subnet.  • secondary — (Optional) Specifies that the configured address is a secondary IP address. If this keyword is omitted, the configured address is the primary IP address. |

# **VLAN COS-Based Ingress Classification**

This section describes how to configure the COS-based classification rules at VLAN sub-interface level and L3 classification rules at main-interface level.

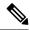

Note

When the **hardware-module subslot ethernet vlan unlimited** command is configured, the default classification of COS bits 6 and 7 as high priority is supported. However, other user-defined COS values for high-priority and low-priority classification using the **plim qos input map cos queue** command are not supported.

When the VLAN scale configuration is enabled using the **hw-module subslot** *slot/subslot* **ethernet vlan unlimited** command, the VLAN COS bits classification will be lost.

The following is a sample output of the **hw-module subslot** *slot/subslot* **ethernet vlan unlimited** command displaying a warning message.

```
{\tt Router}\,({\tt config})\,\#\,\,\mathbf{hw\text{-}module}\,\,\mathbf{subslot}\,\,\mathbf{1/0}\,\,\mathbf{ethernet}\,\,\mathbf{vlan}\,\,\mathbf{unlimited}
```

%VLAN input classification in subslot 1/0 will not be available

To specify VLAN classification, use the following commands in the subinterface configuration mode:

| Command                                                                    | Purpose                                                                                                    |
|----------------------------------------------------------------------------|----------------------------------------------------------------------------------------------------|
| plim qos input map cos enable Router(config-subif)# plim qos               | Enables packet classification based on 802.1q VLAN COS bits.                                                                                                    |
|                                                                            | By default, this command is enabled on the Cisco ASR 1000 Series Modular Ethernet Line Card.                                                                                                    |
| input map cos enable                                                       | The <b>no</b> form of this command totally disables the COS classification.                                                                                                    |
|                                                                            | The command is used in the dot1q subinterface configuration mode, which can be either under the main physical interface or the Gigabit EtherChannel link bundle.                                                 |
| plim gos input map cos                                                     | Allows a user to specify a COS value or a COS range.                                                                                                    |
| {cos-value   cos-range} queue {strict-priority   0}                        | By default, without this command, COS bits value 6 and 7 is classified as high priority. Only the default behavior is supported when the <b>hw-module subslot ethernet vlan unlimited</b> command is configured. |
| Router(config-subif)# plim qos<br>input map cos 3 queue<br>strict-priority | The <b>no</b> form of this command sets the classification according to the default value (COS priority value 6 and 7).                                                                                          |
|                                                                            | This command is in the VLAN subinterface configuration mode under either the main physical interface or the Gigabit EtherChannel link bundle.                                                                    |

#### **Classification Based on Inner and Outer VLAN COS Values**

To enable packet classification based on VLAN COS values for Inner and Outer VLAN of a 802.1Q subinterface or QinQ subinterface, execute the following set of commands from the QinQ subinterface configuration mode:

#### **SUMMARY STEPS**

- 1. enable
- 2. configure terminal
- **3.** Do one of the following:
  - interface HundredGigE 0/0/0.1
- 4. plim gos input map cos inner-based
- 5. plim qos input map cos inner {cos-value | cos-range} queue {strict-priority | 0}
- 6. plim qos input map cos outer-based
- 7. plim qos input map cos outer {cos-value | cos-range} queue {strict-priority | 0}

#### **DETAILED STEPS**

|        | Command or Action                                      | Purpose                           |
|--------|--------------------------------------------------------|-----------------------------------|
| •      | Enables privileged EXEC mode. Enter your password when |                                   |
|        | Example:                                               | prompted.                         |
|        | Router> enable                                         |                                   |
| Step 2 | configure terminal                                     | Enters global configuration mode. |
|        | Example:                                               |                                   |

|        | Command or Action                                                                | Purpose                                                                                                |
|--------|----------------------------------------------------------------------------------|----------------------------------------------------------------------------------------------------|
|        | Router# configure terminal                                                       |                                                                                                    |
| Step 3 | Do one of the following:                                                         | Enters subinterface mode for the hundred Gigabit Ethernet                                              |
|        | • interface HundredGigE 0/0/0.1                                                  | 0/0/0.1 or for the ten Gigabit Ethernet 0/0/0.1.                                                       |
|        | Example:                                                                         |                                                                                                    |
|        | Router(config)# interface HundredGigE 0/0/0.1                                    |                                                                                                    |
|        | Example:                                                                         |                                                                                                    |
|        | Example:                                                                         |                                                                                                    |
|        | interface TengigabitEthernet0/0/0.1                                              |                                                                                                    |
|        | Example:                                                                         |                                                                                                    |
|        | Router(config) # interface TengigabitEthernet0/0/0.1                             |                                                                                                    |
| Step 4 | plim qos input map cos inner-based                                               | Enables and allows configuration for inner VLAN COS values.                                            |
|        | Example:                                                                         |                                                                                                    |
|        | Router(config-subif) # plim qos input map cos inner-based                        | Note The VLAN COS values can be enabled by default by executing the plim qos input map enable command. |
| Step 5 | plim qos input map cos inner {cos-value   cos-range} queue {strict-priority   0} | Configures the COS values or the COS range of the inner VLAN of a QinQ subinterface to high priority.  |
|        | Example:                                                                         |                                                                                                    |
|        | Router(config-subif)# plim qos input map cos inner 5 queue strict-priority       |                                                                                                    |
| Step 6 | plim qos input map cos outer-based                                               | Enables configuration for outer VLAN COS values.                                                       |
|        | Example:                                                                         | Note The VLAN COS values can be enabled by default by executing the <b>plim qos input map</b>          |
|        | Router(config-subif) # plim qos input map cos outer-based                        | enable command.                                                                                        |
| Step 7 | plim qos input map cos outer {cos-value   cos-range} queue {strict-priority   0} | Configures the COS values or range for outer VLAN of a QinQ subinterface to high priority.             |
|        | Example:                                                                         |                                                                                                    |
|        | Router(config-subif)# plim qos input map cos outer<br>4 queue strict-priority    |                                                                                                    |

#### **Verifying a Subinterface Configuration on a VLAN**

To verify the configuration of a subinterface and its status on the VLAN, use the show interfaces  $\frac{\text{HundredGigE}}{0.00}$  1 privileged EXEC command.

The following example shows the status of subinterface number 2 on port 0 on the Ethernet Line Card in Slot 3 and Bay 1 in VLAN number 200:

```
Router# show interfaces HundredGigE 3/1/0.2
HundredGigE3/1/0.2 is administratively down, line protocol is down
Hardware is EPA-1X100GE, address is badb.adbb.79e0 (bia badb.adbb.79e0)
MTU 7500 bytes, BW 100000000 Kbit/sec, DLY 10 usec,
reliability 255/255, txload 1/255, rxload 1/255
Encapsulation 802.1Q Virtual LAN, Vlan ID 200.
ARP type: ARPA, ARP Timeout 04:00:00
Keepalive not supported
Last clearing of "show interface" counters never
```

#### **Saving a Configuration**

To save your running configuration to NVRAM, use the following command in privileged EXEC configuration mode:

| Command                                    | Purpose                                |
|--------------------------------------------|----------------------------------------|
| copy running-config startup-config         | Writes the new configuration to NVRAM. |
| Router# copy running-config startup-config |                                        |

For information about managing your system image and configuration files, refer to the Cisco IOS Configuration Fundamentals Configuration Guide and Cisco IOS Configuration Fundamentals Command Reference publications that correspond to your Cisco IOS software release.

#### Shutting Down and Restarting an Interface on an Ethernet Line Card

You can shut down and restart any of the interface ports on a Cisco ASR 1000 Series Modular Ethernet Line Card independent of each other. Shutting down an interface stops traffic and moves the interface into an administratively down state.

There are no restrictions for online insertion and removal (OIR) on the Cisco ASR 1000 Series Modular Ethernet Line Card.

If you are preparing for an OIR of an Ethernet line card, it is not necessary to independently shut down each of the interfaces prior to the deactivation of the Ethernet Line Card. The **hw-module slot <1> stop** command automatically stops traffic on the interfaces and deactivates them along with the Ethernet Line Card in preparation for OIR.

To shut down an interface on an Ethernet Line Card, use the following command in the interface configuration mode:

| Command                     | Purpose                |
|-----------------------------|------------------------|
| shutdown                    | Disables an interface. |
| Router(config-if)# shutdown |                        |

To restart an interface on an Ethernet Line Card, use the following command in interface configuration mode:

| Command                        | Purpose                        |
|--------------------------------|--------------------------------|
| no shutdown                    | Restarts a disabled interface. |
| Router(config-if)# no shutdown |                                |

# Modifying the Minimum Frame Size on an EPA Interface

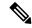

Note

This configuration is useful in cases where devices in the network strip the VLAN tag from Ethernet frames but fail to pad the frame to 64 bytes. In such situations, VLAN-tagged packets with a length of 64 bytes will shrink to 60 bytes, causing the receiver to drop them (as Ethernet frames must be at least 64 bytes in size). By setting a minimum frame size of 68 bytes, we ensure that the frame remains 64 bytes in length even after removing the VLAN tag. Similarly, configuring a minimum frame size of 72 bytes becomes useful in scenarios where frames have two VLAN tags (known as Q-in-Q).

You can modify the minimum frame size of data that is transmitted on an interface from 64 bytes to 68 or 72 bytes.

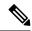

Note

The minimum frame length of 72 bytes can be enabled on the consolidated platforms ASR 1001-HX and ASR 1002-HX, as well as through the Modular Interface Processor 100 (MIP100) module on modular ASR platforms such as ASR 1006-X and 1009-X.

## **Restrictions**

The following is the restriction for modifying the minimum frame size on an interface:

• This modification is specific to the interface level, and configuration changes are applied to all packets with sizes less than the configured minimum frame size.

## Modifying the Minimum Frame Size to 68 or 72 Bytes

To configure the minimum frame size to 68 or 72 bytes, use the following command in privileged EXEC configuration mode:

| Command                                          | Purpose                                        |
|--------------------------------------------------|------------------------------------------------|
| For 68 bytes:                                    | Configures the minimum frame size to 68 bytes. |
| plim min-frame-length 68byte Example:            |                                                |
| Router(config-if) # plim min-frame-length 68byte |                                                |

| Command                                         | Purpose                                        |
|-------------------------------------------------|------------------------------------------------|
| For 72 bytes:                                   | Configures the minimum frame size to 72 bytes. |
| plim min-frame-length 72byte                    |                                                |
| Example:                                        |                                                |
| Router(config-if)# plim min-frame-length 72byte |                                                |

To disable the minimum frame size configuration, use the following command in privileged EXEC configuration mode:

| Command                                            | Purpose                                                |
|----------------------------------------------------|--------------------------------------------------------|
| For 68 bytes:                                      | Disables the 68-byte minimum frame size configuration. |
| no plim min-frame-length 68byte                    |                                                        |
| Example:                                           |                                                        |
| Router(config-if)# no plim min-frame-length 68byte |                                                        |
| For 72 bytes:                                      | Disables the 72-byte minimum frame size configuration. |
| no plim min-frame-length 72byte                    |                                                        |
| Example:                                           |                                                        |
| Router(config-if)# no plim min-frame-length 72byte |                                                        |

#### **Examples**

The following example shows how to enable minimum frame length:

```
Router#configure terminal
Enter configuration commands, one per line. End with CNTL/Z.
Router(config)#interface GigabitEthernet 0/0/0
Router(config-if)#plim min-frame-length ?
68byte 68 byte - Default:64 byte
72byte Set minimum frame length as 72 bytes
```

The following example shows how to disable minimum frame length:

```
Router#configure terminal
Enter configuration commands, one per line. End with CNTL/Z.
Router(config)#interface GigabitEthernet 0/0/0
Router(config-if)#no plim min-frame-length ?
68byte 68 byte - Default:64 byte
72byte Set minimum frame length as 72 bytes
```

The following example shows how to enable minimum frame length of 68 bytes:

```
Router#configure terminal Enter configuration commands, one per line. End with CNTL/Z.
```

```
Router(config)#interface GigabitEthernet 0/0/0
Router(config-if)#plim min-frame-length 68byte
Router(config-if)#end
Router#
```

The following example shows how to disable minimum frame length of 68 bytes:

```
Router#configure terminal
Enter configuration commands, one per line. End with CNTL/Z.
Router(config)#interface GigabitEthernet 0/0/0
Router(config-if)#no plim min-frame-length 68byte
Router(config-if)#end
Router#
```

The following example shows how to enable minimum frame length of 72 bytes:

```
Router#configure terminal
Enter configuration commands, one per line. End with CNTL/Z.
Router(config)#interface GigabitEthernet 0/0/0
Router(config-if)#plim min-frame-length 72byte
Router(config-if)#end
Router#
```

The following example shows how to disable minimum frame length of 72 bytes:

```
Router#configure terminal
Enter configuration commands, one per line. End with CNTL/Z.
Router(config)#interface GigabitEthernet 0/0/0
Router(config-if)#no plim min-frame-length 72byte
Router(config-if)#end
Router#
```

# **Verifying an Interface Configuration**

Besides using the **show running-configuration** command to display your Cisco ASR 1000 Series Routers configuration settings, you can use the **show interfaces HundredGigE** | **tengigabitethernet** command to get detailed information on a per-port basis for your Cisco ASR 1000 Series Modular Ethernet Line Card.

#### **Verifying Per-Port Interface Status**

To find detailed interface information on a per-port basis for the Cisco ASR 1000 Series Modular Ethernet Line Card, use the **show interfaces HundredGigE** command.

The following example provides a sample output for interface port 0 on the Ethernet Line Card that is installed in slot 2 and subslot 0 of a Cisco ASR 1000 Series Router:

```
Router# show interfaces HundredGigE 2/0/0
HundredGigE2/0/0 is administratively down, line protocol is down
Hardware is EPA-1X100GE, address is badb.adbb.79e0 (bia badb.adbb.79e0)
MTU 7500 bytes, BW 1000000000 Kbit/sec, DLY 10 usec,
reliability 255/255, txload 1/255, rxload 1/255
Encapsulation 802.1Q Virtual LAN, Vlan ID 1, loopback not set
Keepalive not supported
Full Duplex, 1000Mbps, link type is auto, media type is SX
output flow-control is off, input flow-control is off
ARP type: ARPA, ARP Timeout 04:00:00
Last input 02:20:41, output 00:03:36, output hang never
Last clearing of "show interfaces" counters never
Input queue: 0/375/0/0 (size/max/drops/flushes); Total output drops: 0
```

```
Queueing strategy: fifo
Output queue: 0/40 (size/max)
5 minute input rate 0 bits/sec, 0 packets/sec
5 minute output rate 0 bits/sec, 0 packets/sec
595 packets input, 45373 bytes, 0 no buffer
Received 3 broadcasts (0 IP multicasts)
0 runts, 0 giants, 0 throttles
0 input errors, 0 CRC, 0 frame, 0 overrun, 0 ignored
0 watchdog, 569 multicast, 0 pause input
593 packets output, 47591 bytes, 0 underruns
0 output errors, 0 collisions, 2 interface resets
0 unknown protocol drops
0 babbles, 0 late collision, 0 deferred
0 lost carrier, 0 no carrier, 0 pause output
0 output buffer failures, 0 output buffers swapped out
```

# Using show Commands to Check CPAK Module and SFP+ Module Status

You can use various **show** commands to view information specific to 10-G SFP+ and 100-G CPAK optical transceiver modules.

To check or verify the status of an CPAK module or SFP+ module, use the following **show** commands:

- show hw-module slot/subslot transceiver port idprom detail
- show hw-module slot/subslot transceiver port idprom brief
- show hw-module slot/subslot transceiver port idprom dump
- show hw-module slot/subslot transceiver port idprom status

Router# show hw-module subslot 0/0 transceiver 0 idprom

Nominal bitrate

The following is a list of sample output of several **show** commands for CPAK modules and SFP+ modules.

= 10GE (10300 Mbits/s)

The following **show hw-module subslot** command sample output is for SFP+ 10GBASE:

```
IDPROM for transceiver TenGigabitEthernet0/0/0:
                                            = optics (type 130)
 Description
 Transceiver Type:
                                            = SFP+ 10GBASE-SR (273)
 Product Identifier (PID)
                                            = SFP-10G-SR
 Vendor Revision
                                             = G4
  Serial Number (SN)
                                             = AVD1828AAX9
                                             = CISCO-AVAGO
 Vendor Name
 Vendor OUI (IEEE company ID)
                                            = 00.17.6A (5994)
                                            = COUIA8NCAA
 CLEI code
 Cisco part number
                                             = 10-2415-03
 Device State
                                             = Enabled.
 Date code (yy/mm/dd)
                                             = 14/07/12
                                             = T<sub>i</sub>C<sub>+</sub>
 Connector type
 Encoding
                                             = 64B66B
```

The following **show hw-module subslot** command sample output is for CPAK-100G-SR10:

```
Router# show hw-module subslot 0/1 transceiver 0 idprom

IDPROM for transceiver HundredGigE0/1/0:

Description = CPAK optics (type 131)

Transceiver Type: = CPAK 100GE SR10 (310)
```

Minimum bit rate as % of nominal bit rate = not specified Maximum bit rate as % of nominal bit rate = not specified

```
Product Identifier (PID)
                                           = CPAK-100G-SR10
                                           = VES1
 Vendor Revision
  Serial Number (SN)
                                           = FBN182620471
 Vendor Name
                                           = CISCO
 Vendor OUI (IEEE company ID)
                                           = 00.00.0C (12)
                                           = WOTRC5PBAA
  CLEI code
                                           = 800-41495-
  Cisco part number
 Device State
                                           = Enabled.
  Date code (yyyy/mm/dd)
                                           = 2014/06/23
                                           = MPO.
 Connector type
 Encoding
                                           = NRZ, Non-PSK.
 Bit Rate
                                           = 111.8 \text{ Gbps}
                                           = 11.2 Gbits/s
 Maximum Bit Rate Network Lane
 Maximum Bit Rate Host Lane
                                          = 11.2 Gbits/s
Router# show hw-module subslot 0/1 transceiver 0 idprom
IDPROM for transceiver HundredGigE0/1/0:
                                            = CPAK optics (type 131)
 Description
  Transceiver Type:
                                           = CPAK 100GE SR10 (310)
 Product Identifier (PID)
                                           = CPAK-100G-SR10
                                           = VES1
 Vendor Revision
 Serial Number (SN)
                                           = FBN182620471
 Vendor Name
                                           = CISCO
 Vendor OUI (IEEE company ID)
                                           = 00.00.0C (12)
 CLEI code
                                           = WOTRC5PBAA
                                           = 800 - 41495 -
 Cisco part number
 Device State
                                            = Enabled.
                                           = 2014/06/23
  Date code (yyyy/mm/dd)
                                           = MPO.
 Connector type
                                           = NRZ, Non-PSK.
 Encoding
 Bit Rate
                                           = 111.8 Gbps
 Maximum Bit Rate Network Lane
                                           = 11.2 Gbits/s
  Maximum Bit Rate Host Lane
                                           = 11.2 Gbits/s
Router #show hw-module subslot 0/1 transceiver 0 idprom dump
IDPROM for transceiver HundredGigE0/1/0:
                                            = CPAK optics (type 131)
  Description
  Transceiver Type:
                                           = CPAK 100GE SR10 (310)
  Product Identifier (PID)
                                           = CPAK-100G-SR10
  Vendor Revision
                                           = VES1
 Serial Number (SN)
                                           = FBN182620471
 Vendor Name
                                           = CISCO
 Vendor OUI (IEEE company ID)
                                           = 00.00.0C (12)
                                           = WOTRC5PBAA
 CLEI code
                                           = 800-41495-
  Cisco part number
  Device State
                                            = Enabled.
Idprom Contents (hex)
(CPAK NVR1 Table - addr 0x8000-0x807F)
        000: 01 21 09 03 00 00 00 00 1E AA
        010:
                   4A 38 38 00 0A 00 0A 01 83 40
                   86 60 00 00 00 04 40 50 26 17
        020:
        030:
                  14 46 00 43 49 53 43 4F 20 20
        040:
                  20 20 20 20 20 20 20 20 20 00
                   00 OC 38 30 30 2D 34 31 34 39
        050:
        060:
                   35 2D 30 31 20 20 20 20 46 42
                   4E 31 38 32 36 32 30 34 37 31
        070:
        080:
                   20 20 20 20 32 30 31 34 30 36
                   32 33 00 00 57 4F 54 52 43 35
        090:
        100:
                   50 42 41 41 6E 5A 00 05 02 03
        110:
                   OC 03 OF 20 01 01 08 00 FE 01
        120:
                   00 00 00 02 03 00 00 FD
```

Threshold Data (hex)

```
CPAK NVR2 Table - address 0x8080-0x80FF
                  4B 00 46 00 00 00 FB 00 8A 00
        000:
                   87 5A 7A 76 77 E2 00 00 00 00
        020:
                   00 00 00 00 00 00 00 00 00
        030:
                   00 00 00 00 00 00 00 00 00
        040:
                   13 88 11 94 05 DC 03 E8 45 76
                   22 D0 06 C9 03 66 5A 00 55 00
        050:
        060:
                   00 00 FB 00 88 71 43 E2 04 62
        070:
                   02 32 00 00 00 00 00 00 00 00
        080:
                   00 00 00 00 00 00 00 00 00
        090:
                   00 00 00 00 00 00 00 00 00
        100:
                   00 00 00 00 00 00 00 00 00
                   00 00 00 00 00 00 00 00 00 00
       110:
       120:
                   00 00 00 00 00 00 00 93
Vendor Idprom Contents (hex)
Vendor Cisco NVR1 Table - address 0x8400-0x847F
                   02 00 00 00 00 00 00 00 00 00
        000:
        010:
                   00 00 00 00 00 00 43 49 53 43
        020:
                   4F 20 20 20 20 20 20 20 20 20
                   20 20 43 50 41 4B 2D 31 30 30
        030:
        040:
                   47 2D 53 52 31 30 20 20 56 45
        050:
                   53 31 07 46 42 4E 31 38 32 36
                   32 30 34 37 38 30 30 2D 34 31
        060:
                   34 39 35 2D 30 31 30 31 20 20
        070:
        080:
                   00 00 00 00 00 00 00 00 00
                   00 32 38 2D 31 31 30 32 30 2D
        090:
                   30 34 00 00 00 00 00 00 00 00
        100:
                   00 00 00 00 00 00 00 00 00 00
        110:
        120:
                   00 00 00 00 00 00 00 1B
Vendor Idprom Contents 2 (hex)
Vendor CISCO NVR2 Table - address 0x8480-0x84FF
        000:
                   00 00 00 00 00 00 00 00 00
        010:
                   00 00 00 00 00 00 00 00 00
                   00 00 00 00 00 00 00 00 00
        030:
                   00 00 41 46 45 31 37 30 31 50
                   20 20 20 20 20 20 20 20 41 46
        040:
                   45 31 33 42 57 33 20 20 20
        050:
        060:
                   20 20 20 20 00 00 00 00 00 00
        070:
                   00 00 00 00 00 00 00 00 00
        080:
                   53 52 32 36 34 30 31 30 37 34
        090:
                   2D 30 31 20 20 20 00 00 00 00
        100:
                   00 00 00 00 00 00 00 00 00
        110:
                   00 00 00 00 00 00 00 00 00
        120:
                   00 00 00 00 00 00 00 0C
```

# **Configuration Examples**

This section includes the following configuration examples:

## **Basic Interface Configuration**

The following example shows how to enter the global configuration mode to specify the interface that you want to configure, configure an IP address for the interface, and save the configuration.

The following example shows how to configure interface port 1 on the Ethernet Line Card that is located in subslot 0 of the Ethernet Line Card that is installed in slot 0 of a Cisco ASR 1000 Series Router.

```
! Enter global configuration mode.
Router# configure terminal
! Enter configuration commands, one per line. End with CNTL/Z.
! Specify the interface address.
Router(config)# interface HundredgigE 0/0/1
!
! Configure an IP address.
Router(config-if) # ip address 192.168.50.1 255.255.255.0
!
! Start the interface.
Router(config-if)# no shut
!
! Save the configuration to NVRAM.
Router(config-if)# exit
Router# copy running-config startup-config
```

# **MAC Address Configuration**

The following example shows how to change the default MAC address on the interface to 1111.2222.3333:

```
! Enter global configuration mode.
```

```
!
Router# configure terminal
! Enter configuration commands, one per line. End with CNTL/Z.
!
! Specify the interface address
!
Router(config)# interface HundredgigE 0/0/0
!
! Modify the MAC address.
!
Router(config-if)# mac-address 1111.2222.3333
```

## **MAC Address Accounting Configuration**

The following example shows how to enable MAC address accounting:

```
! Enter global configuration mode.
!

Router# configure terminal
! Enter configuration commands, one per line. End with CNTL/Z.
!
! Enable MAC address accounting

Router(config)# interface { HundredGigE | Tengigethernet } slot/subslot/port

Router(config-if)# ip accounting mac-address {input | output}

Router(config)# interface HundredGigE 0/0/0
Router(config-if)# ip accounting ?
```

```
access-violations Account for IP packets violating access lists on this interface
mac-address Account for MAC addresses seen on this interface
output-packets Account for IP packets output on this interface
precedence Count packets by IP precedence on this interface
<cr>
Router(config-if)# ip accounting mac-address ?
input Source MAC address on received packets
output Destination MAC address on transmitted packets
Router(config-if) # ip accounting mac-address input ?
<cr>
! Specify MAC address accounting for traffic entering the interface.
Router(config-if) # ip accounting mac-address input
! Specify MAC address accounting for traffic leaving the interface.
Router(config-if) # ip accounting mac-address output
Router(config-if)# end
! Verify the MAC Address on the interface.
Router# show interfaces HundredGigE 0/0/0 mac-accounting
HundredGigE 0/0/0
Input (511 free)
000f.f7b0.5200(26): 124174 packets, 7450440 bytes, last: 1884ms ago
Total: 124174 packets, 7450440 bytes
```

```
Output (511 free)

000f.f7b0.5200(26): 135157 packets, 8109420 bytes, last: 1884ms ago

Total: 135157 packets, 8109420 bytes
```

## **MTU Configuration**

The following example shows how to set the MTU interface to 9216 bytes:

```
! Enter global configuration mode.
!
Router# configure terminal
! Enter configuration commands, one per line. End with CNTL/Z.
!
! Specify the interface address
!
Router(config)# interface HundredgigE 0/0/0
!
! Configure the interface MTU.
!
Router(config-if)# mtu 9216
```

## **VLAN Configuration**

The following example shows how to create the subinterface number 268 on Ethernet Line Card interface port 2 (the third port), and configure the subinterface on the VLAN with the ID number 268, using IEEE 802.1Q encapsulation:

```
! Enter global configuration mode.
!
Router# configure terminal
! Enter configuration commands, one per line. End with CNTL/Z.
```

```
!
! Specify the interface address
!
Router(config)# interface HundredgigE 2/0/0.268
!
! Configure dotlq encapsulation and specify the VLAN ID.
!
Router(config-subif)# encapsulation dotlq 268
```

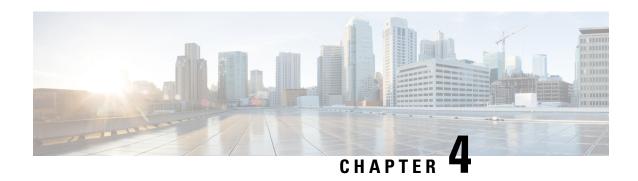

# Troubleshooting the Cisco ASR 1000 Series Modular Ethernet Line Card

This chapter describes techniques that you can use to troubleshoot the operation of your Cisco ASR 1000 Series Modular Ethernet Line Card, and includes the following sections:

The first section provides information about basic interface troubleshooting. If you are having a problem with your Ethernet Line Card, use the steps provided in the Performing Basic Interface Troubleshooting, on page 50 to begin your investigation of a possible interface configuration problem.

To perform advanced troubleshooting, see the other sections in this chapter.

- General Troubleshooting Information, on page 49
- Performing Basic Interface Troubleshooting, on page 50

# **General Troubleshooting Information**

This section describes general information for troubleshooting the Cisco ASR 1000 Series Modular Ethernet Line Card, and includes the following subsections:

#### **Using debug Commands**

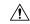

Caution

Because debugging output is assigned high priority in the CPU process, it can render the system unusable. For this reason, use **debug** commands only to troubleshoot specific problems, or during troubleshooting sessions with Cisco technical support staff. Moreover, it is best to use **debug** commands during periods of lower network traffic and fewer users. Debugging during these periods decreases the likelihood that increased **debug** command-processing overhead will affect system use.

The **debug hw-module subslot** command is intended for use by Cisco technical support personnel.

For information about other **debug** commands supported on the and any related feature documents for the applicable Cisco IOS release.

#### **Using show Commands**

There are several **show** commands that you can use to monitor and troubleshoot the Cisco ASR 1000 Series Modular Ethernet Line Card on the Cisco ASR 1000 Series Routers. This chapter describes using the **show interfaces** command to perform troubleshooting of your Ethernet Line Card.

For more information about **show** commands to verify and monitor Ethernet Line Cards, see Chapter 3, "Configuring the Cisco ASR 1000 Series Modular Ethernet Line Card", and the Cisco IOS technology area command reference books.

# **Performing Basic Interface Troubleshooting**

You can perform most of the basic interface troubleshooting using the **show interfaces HundredGigE** command or the **show interfaces tengigabitethernet** command, and examining several areas of the output to determine how the interface is operating.

The following example shows an output of the **show interfaces HundredGigE** and **show interfaces tengigabitethernet** commands:

```
Router# show interfaces HundredGigE 1/0/0
HundredGigE1/0/0 is up, line protocol is up
 Hardware is EPA-1X100GE, address is 74a0.2ff9.bc80 (bia 74a0.2ff9.bc80)
  Internet address is 20.1.1.1/24
  MTU 9216 bytes, BW 100000000 Kbit/sec, DLY 10 usec,
    reliability 255/255, txload 1/255, rxload 1/255
  Encapsulation ARPA, loopback not set
  Keepalive not supported
  Full Duplex, 100000Mbps, link type is force-up, media type is CPAK-100G-SR10
  output flow-control is on, input flow-control is on
  ARP type: ARPA, ARP Timeout 04:00:00
  Last input never, output 04:16:23, output hang never
  Last clearing of "show interface" counters never
  Input queue: 0/375/0/0 (size/max/drops/flushes); Total output drops: 0
  Queuing strategy: fifo
  Output queue: 0/40 (size/max)
  5 minute input rate 0 bits/sec, 0 packets/sec
  5 minute output rate 0 bits/sec, 0 packets/sec
     0 packets input, 0 bytes, 0 no buffer
     Received 0 broadcasts (0 IP multicasts)
     0 runts, 0 giants, 0 throttles
     0 input errors, 0 CRC, 0 frame, 0 overrun, 0 ignored
     0 watchdog, 0 multicast, 0 pause input
     0 packets output, 0 bytes, 0 underruns
     O output errors, O collisions, 2 interface resets
     0 unknown protocol drops
     0 babbles, 0 late collision, 0 deferred
     O lost carrier, O no carrier, O pause output
     O output buffer failures, O output buffers swapped out
Router# show interfaces TenGigabitEthernet 0/0/0
TenGigabitEthernet0/0/0 is up, line protocol is up
  Hardware is EPA-10X10GE, address is 0c06.2a08.0000 (bia 0c06.2a08.0000)
  Internet address is 10.1.1.1/24
  MTU 1500 bytes, BW 10000000 Kbit/sec, DLY 10 usec,
    reliability 255/255, txload 1/255, rxload 1/255
  Encapsulation ARPA, loopback not set
  Keepalive not supported
  Full Duplex, 10000Mbps, link type is force-up, media type is SFP-SR
  output flow-control is on, input flow-control is on
```

```
ARP type: ARPA, ARP Timeout 04:00:00
Last input 12:20:20, output 00:00:17, output hang never
Last clearing of "show interface" counters never
Input queue: 0/375/0/0 (size/max/drops/flushes); Total output drops: 869547364
Queuing strategy: fifo
Output queue: 0/40 (size/max)
30 second input rate 0 bits/sec, 0 packets/sec
30 second output rate 0 bits/sec, 0 packets/sec
   4 packets input, 240 bytes, 0 no buffer
   Received 3 broadcasts (0 IP multicasts)
   0 runts, 0 giants, 0 throttles
   0 input errors, 0 CRC, 0 frame, 0 overrun, 0 ignored
   0 watchdog, 0 multicast, 0 pause input
   4196414314 packets output, 1497953063392 bytes, 0 underruns
   O output errors, O collisions, 8 interface resets
   0 unknown protocol drops
   O babbles, O late collision, O deferred
   0 lost carrier, 0 no carrier, 0 pause output
   O output buffer failures, O output buffers swapped out
```

To verify that your interface is operating properly, complete the steps described in table:

| Action                                                                                                    | Example                                                                                                    |
|----------------------------------------------------------------------------------------------------|----------------------------------------------------------------------------------------------------|
| From the global configuration mode, enter the show interfaces HundredGigE or the show interfaces tengigabitethernet command. | Router# show interfaces HundredGigE 2/0/0 Router# show interfaces tengigabitethernet 1/0/0                                                                                                    |
| Verify that the interface is up.                                                                                             | Router# show interfaces HundredGigE 2/0/0 HundredGigE 2/0/0 is up , line protocol is up Router# show interfaces tengigabitethernet 0/0/0 TenGigabitEthernet0/0/0 is up, line protocol is up (connected) |
| Verify that the line protocol is up.                                                                                         | Router# show interfaces HundredGigE 2/0/0 HundredGigE2/0/0 is up, line protocol is up  Router# show interfaces tengigabitethernet 0/0/0 TenGigabitEthernet0/0/0 is up, line protocol is up (connected)  |
| Observe the Cyclic Redundancy Check (CRC) counter.                                                                           | 0 input errors, 0 CRC, 0 frame, 130043940 overrun, 0 ignored                                                                                                    |
| Observe the carrier signal counters.                                                                                         | <pre>0 lost carrier, 0 no carrier , 0 pause output 0 output buffer failures, 0 output buffers swapped out</pre>                                                                                         |

For more information about the verification steps and possible responses to correct the detected problems, see the following sections:

#### **Verifying that the Interface is Up**

In the output of the **show interfaces HundredGigE** command **or the show interfaces tengigabitethernet** command, verify that the interface is up. If the interface is down, perform the following corrective actions:

- If the interface is administratively down, use the no shutdown interface configuration command to enable the interface.
- Be sure that the cable is fully connected.
- Verify that the cable is not bent or damaged. If the cable is bent or damaged, the signal will be degraded.
- Verify that a hardware failure has not occurred. Observe the LEDs to confirm the failure. See the other
  troubleshooting sections in this chapter, and refer to the Cisco ASR 1000 Series Aggregation Services
  Router Hardware Installation Guide. If the hardware has failed, replace the Ethernet Line Card as
  necessary.
- Check the autonegotiation status.

## **Verifying if the Line Protocol is Up**

In the output of the **show interfaces HundredGigE** or the **show interfaces tengigabitethernet** command, verify that the line protocol is up. If the line protocol is down, then it means that the line protocol software processes have determined that the line is unusable.

Perform the following corrective actions:

- Replace the cable.
- Check the local and remote interfaces for misconfiguration.
- Verify that a hardware failure has not occurred. Observe the LEDs to confirm the failure. See the other
  troubleshooting sections in this chapter. If the hardware has failed, replace the Ethernet Line Card as
  necessary.

#### **Verifying the CRC Counter**

In the output of the **show interfaces HundredGigE** and the **show interfaces tengigabitethernet** commands, observe the value of the CRC counter. Excessive noise will cause high CRC errors accompanied by a low number of collisions.

Perform the following corrective actions if you encounter high CRC errors:

- Check the cables for damage.
- Verify that the correct cables are being used for the Ethernet Line Card interface.

#### **Verifying the Carrier Signal**

In the output of the **show interfaces HundredGigE and the show interfaces tengigabitethernet** commands, observe the value of the carrier signal counters. The lost carrier counter shows the number of times that the carrier was lost during transmission. The no carrier counter shows the number of times that the carrier was not present during transmission.

Carrier signal resets can occur when an interface is in the loopback mode or shut down.

Perform the following corrective actions if you observe the carrier signal counter incrementing outside of these conditions:

- Check the interface for a malfunction.
- Check for a cable problem.

**Verifying the Carrier Signal** 

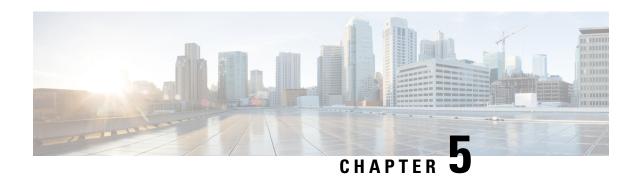

# **Upgrading Field-Programmable Devices**

In general terms, field-programmable devices (FPDs) are hardware devices implemented on router cards that support separate upgrades. The term "FPD" has been introduced to collectively and generically describe any type of programmable hardware device on ethernet port adapters (EPAs). FPDs were introduced on the Cisco ASR 1000 Series Routers to support the EPAs.

EPAs are high performance Ethernet port adapters shared across multiple platforms. They come with different functions and designs. Usually, there is one or more FPDs on an EPA. The FPDs are critical for EPA operation. Over the lifespan of an EPA, FPD firmware images may need upgrades for bug fixes and new functionality. Upgrades should be performed in the field with minimum system impact.

This chapter describes the information that you need to know to verify image versions, and to perform EPA FPD upgrades.

This chapter includes the following sections:

- Release History, on page 55
- FPD Upgrade, on page 56
- Optional FPD Procedures, on page 59
- FPD Image Upgrade Examples, on page 62

# **Release History**

Table 9: FPD Release History, on page 55 provides the release history for all FPD-related features on the Cisco ASR 1000 Series Routers.

#### Table 9: FPD Release History

| Release                   | Modification                                                                                                    |
|---------------------------|----------------------------------------------------------------------------------------------------|
| Cisco IOS XE Release 3.16 | MIPs and EPAs were released on the Cisco ASR 1000 Series Routers for the first time. FPD images were introduced to support these EPAs. |

# **FPD Upgrade**

This section provides information to help you upgrade FPDs for EPAs. These instructions are not always feasible for operating network environments. If these methods of upgrade are not suitable for your situation, see other sections of this document for other methods of upgrading FPDs.

This section contains the following topics:

## **Overview of FPD Images and Packages**

With the Cisco ASR 1000 Series Routers, the Cisco IOS image comes bundled with the FPD image. An FPD incompatibility on an EPA disables all interfaces on that EPA until the incompatibility is addressed.

## **Upgrading Your Cisco IOS Release and FPD Image**

To upgrade your Cisco IOS release and your FPD image, do the following steps:

#### **SUMMARY STEPS**

- 1. Download the EPA package for the Cisco IOS release that you are upgrading to. The package contains both the Cisco IOS image and the FPD image.
- **2.** Boot the new version of Cisco IOS. When the new version of Cisco IOS boots, search for the bundled FPD image. The FPD images will be updated automatically as part of the Cisco IOS boot process.
- **3.** When the router has booted, verify the upgrade was successful by entering the show hw-module all fpd command.

#### **DETAILED STEPS**

- Step 1 Download the EPA package for the Cisco IOS release that you are upgrading to. The package contains both the Cisco IOS image and the FPD image.
- Step 2 Boot the new version of Cisco IOS. When the new version of Cisco IOS boots, search for the bundled FPD image. The FPD images will be updated automatically as part of the Cisco IOS boot process.
- **Step 3** When the router has booted, verify the upgrade was successful by entering the show hw-module all fpd command.

#### What to do next

The time for updating the FPGA can be read in the log messages. The following is a sample for the log message:

\*Mar 6 11:48:12.632: %FPD\_MGMT-3-INCOMP\_IMG\_VER: Incompatible EPA\_10X10G FPGA (FPD ID=38) image version detected for EPA-10X10GE card in subslot 3/1. Detected version = 1.15, minimum required version = 1.16. Current HW version = 1.0.

\*Mar 6 11:48:12.634: %FPD\_MGMT-5-UPGRADE\_ATTEMPT: Attempting to automatically upgrade the FPD image(s) for EPA-10X1 $^{\circ}$ GE card in subslot 3/1. Use 'show upgrade fpd progress' command to view the upgrade progress ...

\*Mar 6 11:48:12.671: %FPD\_MGMT-6-BUNDLE\_DOWNLOAD: Downloading FPD image bundle for EPA-10X10GE card in subslot 3/1 ...

\*Mar 6 11:48:12.834: %SPA\_OIR-6-ONLINECARD: SPA (EPA-10X10GE) online in subslot 3/1
\*Mar 6 11:48:14.652: %FPD\_MGMT-6-UPGRADE\_TIME: Estimated total FPD image upgrade time for
EPA-10X10GE card in subslot 3/1 = 00:06:00.

\*Mar 6 11:48:14.656: %FPD\_MGMT-6-UPGRADE\_START: EPA\_10X10G FPGA (FPD ID=38) image upgrade
in progress for EPA-10X10GE card in subslot 3/1. Updating to version 1.16. PLEASE DO NOT
INTERRUPT DURING THE UPGRADE PROCESS (estimated upgrade completion time = 00:06:00) ...
FPD upgrade in progress on hardware, reload/configuration change on those hardware is not
recommended as it might cause HW programming failure and result in RMA of the hardware.

FPD upgrade process requires the EPA to reload once upgrade is complete. The auto FPD upgrade process will perform this step automatically, users do not have to intervene.

In case of manual upgrade, users need to provide **reload** option in the **fpd upgrade** command for the EPA to reload. New FPGA does not take effect if the EPA is not reloaded. See Manual FPD Image Upgrade Example, on page 63, for more details.

## **Upgrading Only Your Cisco IOS Release and Retaining Your Current FPD Image**

You may choose to upgrade your Cisco IOS release with or without retaining your current FPD image. You may choose to upgrade your Cisco IOS image and retain your current FPD image, although this is not recommended.

#### **SUMMARY STEPS**

- **1.** Use the no upgrade fpd auto command to disable the bundled FPD image.
- **2.** Save the configuration before loading the new image.
- **3.** Load the new image.

#### **DETAILED STEPS**

**Step 1** Use the no upgrade fpd auto command to disable the bundled FPD image.

**Note** The automatic upgrade feature is disabled once you enter the no upgrade fpd auto command.

- **Step 2** Save the configuration before loading the new image.
- **Step 3** Load the new image.

**Note** If your current FPD image is not compatible with the new image, the EPAs do not come online.

#### **Upgrading FPD Images in a Production System**

Adding an EPA to a production system presents the possibility that the EPA may contain versions of FPD images that are incompatible with the Cisco IOS release currently running the router. In addition, the FPD upgrade operation can be a very CPU-intensive operation and therefore the upgrade operation may take more time when it is performed on a production system. The performance impact will vary depending on various factors, including network traffic load, the type of processing engine used, type of EPA, and the type of service configured.

For these reasons, we recommend that one of the following alternatives be used to perform the FPD upgrade on a production system if possible:

#### Using a Nonproduction System to Upgrade the Cisco ASR 1000 Series Routers EPA FPD Image

Before beginning the upgrade, ensure:

- The spare system is running the same version of the Cisco IOS software release that the target production system is running.
- The automatic upgrade feature is enabled on the spare system. The automatic upgrade feature is enabled by default. It can also be enabled using the **upgrade fpd auto** command.

Use the following procedure to perform an upgrade on a spare system:

#### **SUMMARY STEPS**

- **1.** Insert the EPA into the spare system.
- 2. Verify that the upgrade was successful, by entering the show hw-module all fpd command.
- **3.** Remove the EPA from the spare system after the upgrade.
- **4.** Insert the EPA into the target production system.

#### **DETAILED STEPS**

**Step 1** Insert the EPA into the spare system.

If an upgrade is required, the system will perform the necessary FPD image updates so that when this EPA is inserted to the target production system, it will not trigger an FPD upgrade operation there.

- **Step 2** Verify that the upgrade was successful, by entering the **show hw-module all fpd** command.
- **Step 3** Remove the EPA from the spare system after the upgrade.
- **Step 4** Insert the EPA into the target production system.

#### **Verifying System Compatibility First**

If a spare system is not available to perform an upgrade, you can check for system compatibility by disabling the automatic upgrade feature before inserting the EPA. The automatic upgrade feature is enabled by default. It can be disabled using the **no upgrade fpd auto** command.

- If the FPD images on the EPA are compatible with the system, you will only need to re-enable the automatic upgrade feature (the automatic upgrade feature can be re-enabled using the **upgrade fpd auto** command).
- If the FPD images on the EPA are not compatible with the system, the EPA is disabled but will not impact system performance by attempting to perform an automatic upgrade.

Use the following procedure to check the FPD images on the EPA for system compatibility:

#### **SUMMARY STEPS**

- 1. Disable the automatic upgrade feature using the **no upgrade fpd auto** global configuration command.
- **2.** Insert the EPA into the system.
- 3. Re-enable the automatic upgrade feature using the upgrade fpd auto global configuration command.

#### **DETAILED STEPS**

- Step 1 Disable the automatic upgrade feature using the **no upgrade fpd auto** global configuration command.
- **Step 2** Insert the EPA into the system.

If the FPD images are compatible, the EPA will operate successfully after bootup.

If the FPD images are not compatible, the EPA is disabled. At this point, we recommend that you wait for a scheduled maintenance when the system is offline to manually perform the FPD upgrade as described in the Manually Upgrading EPA FPD Images, on page 59.

**Step 3** Re-enable the automatic upgrade feature using the **upgrade fpd auto** global configuration command.

# **Optional FPD Procedures**

This section provides information for optional FPD-related functions. None of the topics discussed in this section are necessary for completing FPD upgrades, but may be useful in some FPD-related scenarios. It covers the following topics:

## **Manually Upgrading EPA FPD Images**

To manually upgrade the current FPD version on an EPA, use the following command:

```
Router# upgrade hw-module subslot [slot-number/subslot-number] fpd bundle [reload]
```

In this example, *slot-number* is the slot where the MIP is installed, *subslot-number* is the subslot number where the EPA is located, **fpd** indicates the type of upgrade required, **bundle** selects the bundled FPD package, and **reload** specifies that the EPA is automatically reloaded after the upgrade. Note that **subslot** *slot-number*/*subslot-number* is used to specify an EPA FPD upgrade. The EPA will automatically be reloaded to complete the FPD upgrade.

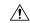

Caution

Sometimes, FPD upgrade can require a long period of time to complete depending on the type of EPA. In such case, monitor the progress using the **show upgrade fpd progress** command.

#### **Upgrading Multiple FPD Images**

A single piece of hardware can contain multiple FPD images. The Cisco ASR 1000 Series Routers can upgrade up to three FPD images simultaneously. However, only one FPD upgrade per router slot can occur at a time, so all FPD images on all EPAs in a single slot will have to wait for another FPD upgrade to finish.

Users should note that some FPD images require the EPA to reload to complete. The FPD upgrade process will perform this step automatically, so users do not have to intervene. However, the other FPDs in the hardware of the specified slot will have to wait for this reload to complete before their upgrade process begins.

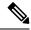

Note

With a manual upgrade, you must include the **reload** option to cause the EPA to reload automatically. See the Manually Upgrading EPA FPD Images, on page 59.

During an automatic upgrade, the Cisco ASR 1000 Series Routers will upgrade as many FPDs as possible at a time. No user intervention is possible or necessary. The upgrade process will not stop until all FPD images have been updated.

During manual upgrades, it is important to note that users can only specify upgrades for a single piece of hardware each time the **upgrade hw-module subslot** [slot-number/subslot-number] command is entered. The maximum of three simultaneous upgrades applies to manual upgrades as well. If you individually specify multiple manual FPD upgrades, only three FPDs can be upgraded simultaneously and that can only occur when the hardware is in different router slots. The FPD upgrade process will stop when all FPDs for the specified hardware have been upgraded.

## **Displaying Current and Minimum Required FPD Image Versions**

To display the current version of FPD images on the EPAs installed on your router, use the **show hw-module** *slot-number/subslot-number |* **all**] **fpd** command, where *slot-number* is the slot number where the MIP is installed, and *subslot-number* is the number of the MIP subslot where a target EPA is located. Entering the **all** keyword shows information for hardware in all router slots.

The following examples show the output when using this **show** command.

The output display in this example shows that FPD versions on the EPAs in the system meet the minimum requirements:

#### Router#show hw-module subslot all fod

|                                               | ===== |                                         |         |               |
|-----------------------------------------------|-------|-----------------------------------------|---------|---------------|
|                                               | H/W   | Field Programmable                      | Current | Min. Required |
| Slot Card Type                                | Ver.  | Device: "ID-Name"                       | Version | Version       |
|                                               |       | ======================================= |         |               |
| 0/0 BUILT-IN-2T+20X1GE                        | 0.1   | 22-DB FPGA                              | 1.16    | 1.16          |
| 1/0 SPA-1X10GE-WL-V2                          | 1.0   | 1-10GE WAN I/O FPG                      | 1.11    | 1.11          |
| 1/1 SPA-10X1GE-V2 1.2 1-GE I/O FPGA 1.10 1.10 |       |                                         |         |               |
| 5/0 EPA-10X10GE <disabled></disabled>         | 1.0   | 38-EPA_10X10G FPGA                      | 1.16    | 1.16 *        |
| 5/1 EPA-1X100GE                               | 0.1   | 37-EPA_1X100G FPGA                      | 1.14    | 1.14          |

This example shows the output when using the *slot-number/subslot-number* argument to identify a particular EPA:

\_\_\_\_

The output display in this example shows that the EPA in subslot 0/1 is disabled because one of the programmable devices does not meet the minimum version requirements.

#### Router#show hw-module subslot all fpd

| ==== ================================= | H/W<br>Ver. | Field Programmable Device: "ID-Name" |      | Min. Required Version |
|----------------------------------------|-------------|--------------------------------------|------|-----------------------|
| 0/0 BUILT-IN-2T+20X1GE                 | 0.1         | 22-DB FPGA                           | 1.16 | 1.16                  |
| 1/0 SPA-1X10GE-WL-V2                   | 1.0         | 1-10GE WAN I/O FPG                   | 1.11 | 1.11                  |
| 5/0 EPA-10X10GE <disabled></disabled>  | 1.0         | 38-EPA_10X10G FPGA                   | 1.16 | 1.18 *                |
| 5/1 EPA-1X100GE                        | 0.1         | 37-EPA_1X100G FPGA                   | 1.14 | 1.14                  |
| NOTES:                                 |             |                                      |      |                       |

<sup>-</sup> FPD images that are required to be upgraded are indicated with a '\*' character in the "Minimal Required Version" field.

## **Displaying Information About the Default FPD Image Package**

You can use the **show upgrade fpd package default** command to find out which EPAs are supported with your current Cisco IOS release and which FPD image package you need for an upgrade.

Router# show upgrade fpd package default

```
This Cisco IOS software image requires the following default FPD Image
Package for the automatic upgrade of FPD images (the package is available
from Cisco.com and is accessible from the Cisco Software Center page where
this IOS software image can be downloaded):
Version: 15.6(20150603:045805)
Package Filename: asr1000-fpd-bundle.pkg
List of card type supported in this package:
Minimal
No. Card Type HW Ver.
1) 4xT SERIAL SPA 0.0
2) 4xT SERIAL SPA 2.0
3) 1xCHSTM1 SPA 0.0
4) 1xCHSTM1 V2 SPA 0.1
5) SPA-1XCHOC12/DS0 0.0
6) SPA-1XCHOC12/DS0 0.0
7) 1xCHOC48STM16 SPA 2.0
8) 2xCT3 SPA 0.100
9) 2xCT3 SPA 0.200
10) 2xCT3 V2 SPA 1.0
< .....output stripped for readability..>
72) 10X10GE EPA 0.0
73) 6X10GE EPA 0.0
74) 8X10GE Built-in EPA 0.0
75) EPA-18X1GE 0.0
76) BUILT-IN-EPA-8X1G 0.0
77) 1X100GE EPA 0.0
```

## **Verifying the FPD Image Upgrade Progress**

You can use the **show upgrade fpd progress** command to view a snapshot of the upgrade progress while an FPD image upgrade is taking place. The following example shows the type of information this command displays:

#### 

# **FPD Image Upgrade Examples**

This section provides examples of automatic and manual FPD image upgrades. It includes the following examples:

## **Automatic FPD Image Upgrade Example**

The following example shows the output displayed when an EPA in slot 0 subslot 3/1 requires an FPD image upgrade and the **upgrade fpd auto** command is *enabled*. The required FPD image is automatically upgraded.

```
*Mar 6 11:48:12.632: %FPD MGMT-3-INCOMP IMG VER: Incompatible EPA 10X10G FPGA (FPD ID=38)
image version detected for EPA-10X10GE card in subslot 3/1. Detected version = 1.15, minimum
required version = 1.16. Current HW version = 1.0.
*Mar 6 11:48:12.634: %FPD MGMT-5-UPGRADE ATTEMPT: Attempting to automatically upgrade the
FPD image(s) for EPA-10X10GE card in subslot 3/1. Use 'show upgrade fpd progress' command
to view the upgrade progress ...
*Mar 6 11:48:12.671: %FPD_MGMT-6-BUNDLE_DOWNLOAD: Downloading FPD image bundle for EPA-10X10GE
card in subslot 3/1 ...
*Mar 6 11:48:12.834: %SPA OIR-6-ONLINECARD: SPA (EPA-10X10GE) online in subslot 3/1
*Mar 6 11:48:14.652: %FPD MGMT-6-UPGRADE TIME: Estimated total FPD image upgrade time for
EPA-10X10GE card in subslot 3/1 = 00:06:00.
*Mar 6 11:48:14.656: %FPD MGMT-6-UPGRADE START: EPA 10X10G FPGA (FPD ID=38) image upgrade
in progress for EPA-10X10GE card in subslot 3/1. Updating to version 1.16. PLEASE DO NOT
INTERRUPT DURING THE UPGRADE PROCESS (estimated upgrade completion time = 00:06:00) ...
FPD upgrade in progress on hardware, reload/configuration change
on those hardware is not recommended as it might cause HW programming
failure and result in RMA of the hardware.
*Mar 6 11:49:15.459: FPD MSG HANDLER: upgrade result response from 3/1 received, card
type=0xC54, fpd id=0x26, num retries=1, upgrade result=2, upgrade id=4
*Mar 6 11:49:15.459: %FPD_MGMT-6-UPGRADE_PASSED: EPA_10X10G FPGA (FPD ID=38) image in the
EPA-10X10GE card in subslot 3/1 has been successfully updated from version 1.15 to version
1.16. Upgrading time = 00:01:00.803
*Mar 6 11:49:15.459: %FPD MGMT-6-OVERALL UPGRADE: All the attempts to upgrade the required
FPD images have been completed for EPA-\overline{1}0X10GE card in subslot 3/1. Number of
successful/failure upgrade(s): 1/0.
*Mar 6 11:49:15.460: %FPD MGMT-5-CARD POWER CYCLE: EPA-10X10GE card in subslot 3/1 is being
power cycled for the FPD image upgrade to take effect.
*Mar 6 11:49:15.464: %SPA OIR-6-OFFLINECARD: SPA (EPA-10X10GE) offline in subslot 3/1
```

#### **Manual FPD Image Upgrade Example**

In the following example, FPD for the 10X10G EPA in subslot 1/1 is upgraded manually from the bundled FPD image package file. The command excludes the **reload** option so the EPA does not automatically reload.

```
Router# upgrade hw-module subslot 1/1 fpd bundled
% The following FPD will be upgraded for EPA-10X10GE (H/W ver = 1.0) in subslot 1/1:
         Field Programmable Current Upgrade Estimated Device: "ID-Name" Version Version Upgrade Time
         38-EPA 10X10G FPGA 1.14 1.15 00:06:00
% NOTES:
 - Use 'show upgrade fpd progress' command to view the progress of the FPD
   uparade.
  - You must reload the card after the upgrade. The FPD upgrade is not
    finalized until the card is reloaded.
  - The output of 'show hw-module <target> fpd' will not reflect the
    upgraded FPD version until the card is reloaded to finalize the upgrade.
% Are you sure that you want to perform this operation? [no]: yes
% Initiating the upgrade operation on the target card ...
  (Use "show upgrade fpd progress" command to see upgrade progress)
Router#
*Feb 2 11:28:03.041: %FPD MGMT-6-UPGRADE TIME: Estimated total FPD image upgrade time for
 EPA-10X10GE card in subslot 1/1 = 00:06:00.
*Feb 2 11:28:03.047: %FPD MGMT-6-UPGRADE START: EPA 10X10G FPGA (FPD ID=38) image upgrade
 in progress for EPA-10X10GE card in subslot 1/1. Updating to version 1.15. PLEASE DO NOT
INTERRUPT DURING THE UPGRADE PROCESS (estimated upgrade completion time = 00:06:00) ...
FPD upgrade in progress on hardware, reload/configuration change
 on those hardware is not recommended as it might cause HW programming
 failure and result in RMA of the hardware.
*Feb 2 11:28:49.229: %NETCLK-6-SEL CLOCK SRC: Synchronization source HundredGigE1/0/0 is
selected by selection process(TO) to synchronize the system and generate TO output.
*Feb 2 11:29:03.999: FPD MSG HANDLER: upgrade result response from 1/1 received, card
type=0xC54, fpd id=0x26, num retries=1, upgrade result=2, upgrade id=4
*Feb 2 11:29:03.999: %FPD MGMT-6-UPGRADE PASSED: EPA 10X10G FPGA (FPD ID=38) image in the
EPA-10X10GE card in subslot 1/1 has been successfully updated from version 1.14 to version
 1.15. Upgrading time = 00:01:00.952
*Feb 2 11:29:03.999: %FPD MGMT-6-OVERALL UPGRADE: All the attempts to upgrade the required
FPD images have been completed for EPA-10X10GE card in subslot 1/1. Number of
successful/failure upgrade(s): 1/0.
```

EPA does not reload automatically without the **reload** option during FPD upgrade. We need to explicitly reload the EPA for the new FPGA to take effect.

In the following example, FPD for the 10X10G EPA in subslot 0/3 is upgraded manually from the bundled FPD image package file. The command includes the **reload** option so that the EPA automatically reloads and the new FPD image takes effect immediately.

- You must reload the card after the upgrade. The FPD upgrade is not finalized until the card is reloaded.
- The output of 'show hw-module <target> fpd' will not reflect the upgraded FPD version until the card is reloaded to finalize the upgrade.
- % Are you sure that you want to perform this operation? [no]: yes
- % Initiating the upgrade operation on the target card  $\dots$
- (Use "show upgrade fpd progress" command to see upgrade progress) Router $\sharp$
- \*Feb 2 11:28:03.041: %FPD MGMT-6-UPGRADE\_TIME: Estimated total FPD image upgrade time for EPA-10X10GE card in subslot 1/1 = 00:06:00.
- \*Feb 2 11:28:03.047: %FPD\_MGMT-6-UPGRADE\_START: EPA\_10X10G FPGA (FPD ID=38) image upgrade in progress for EPA-10X10GE card in subslot 1/1. Updating to version 1.15. PLEASE DO NOT INTERRUPT DURING THE UPGRADE PROCESS (estimated upgrade completion time = 00:06:00) ...
- FPD upgrade in progress on hardware, reload/configuration change on those hardware is not recommended as it might cause HW programming failure and result in RMA of the hardware.
- \*Feb 2 11:28:49.229: %NETCLK-6-SEL\_CLOCK\_SRC: Synchronization source HundredGigE1/0/0 is selected by selection process(T0) to synchronize the system and generate T0 output.
- \*Feb 2 11:29:03.999: FPD MSG HANDLER: upgrade result response from 1/1 received, card type=0xC54, fpd id=0x26, num retries=1, upgrade result=2, upgrade id=4
- \*Feb 2 11:29:03.999: %FPD\_MGMT-6-UPGRADE\_PASSED: EPA\_10X10G FPGA (FPD ID=38) image in the EPA-10X10GE card in subslot 1/1 has been successfully updated from version 1.14 to version 1.15. Upgrading time = 00:01:00.952
- \*Feb 2 11:29:03.999: %FPD\_MGMT-6-OVERALL\_UPGRADE: All the attempts to upgrade the required FPD images have been completed for EPA-10X10GE card in subslot 1/1. Number of successful/failure upgrade(s): 1/0.
- \*Feb 2 11:29:03.999: %FPD\_MGMT-5-CARD\_POWER\_CYCLE: EPA-10X10GE card in subslot 1/1 is being power cycled for the FPD image upgrade to take effect.

## **Verifying a Successful Upgrade**

After the upgrade process is complete, you can use the **show hw-module subslot all fpd** command to verify that the FPD image has been successfully upgraded:

| Router# show hw-module subslot all | fpd |
|------------------------------------|-----|
|------------------------------------|-----|

|                        | =====<br>H/W | Field Programmable | Current | Min. Required |
|------------------------|--------------|--------------------|---------|---------------|
| Slot Card Type         | Ver.         | Device: "ID-Name"  | Version | Version       |
| 0/0 EPA-10X10GE        | 0.1          | 38-EPA_10X10G FPGA | 1.18    | 1.18          |
| 0/1 EPA-1X100GE        | 0.1          | 37-EPA_1X100G FPGA | 1.14    | 1.14          |
| 5/0 BUILT-IN-2T+20X1GE | 1.0          | 22-DB FPGA         | 1.16    | 1.16          |